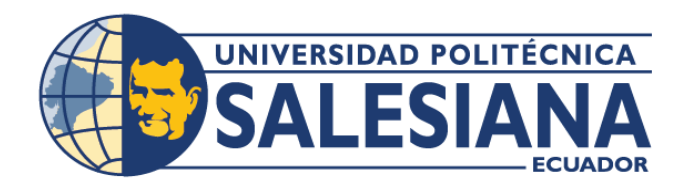

# **I POSGRADOS**

# MAESTRÍA EN **TECNOLOGÍAS DE** LA INFORMACIÓN Y COMUNICACIÓN PARA LA EDUCACIÓN RPC-SO-06-NO.185-2021

OPCIÓN DE TITULACIÓN:

PROYECTO DE TITULACIÓN CON COMPONENTES DE INVESTIGACIÓN APLICADA Y/O DE DESARROLLO

TEMA:

DESARROLLO DE UN SISTEMA WEB CONSIDERANDO ANÁLISIS DE CALIFICACIONES PARA TOMA DE DECISIONES DENTRO DE LA GESTIÓN EDUCATIVA

**AUTOR:** 

FREDDY LUIS ÁVILA CAMPOVERDE

DIRECTOR:

FABIÁN SEGUNDO PARRA FAJARDO

CUENCA - ECUADOR 2023

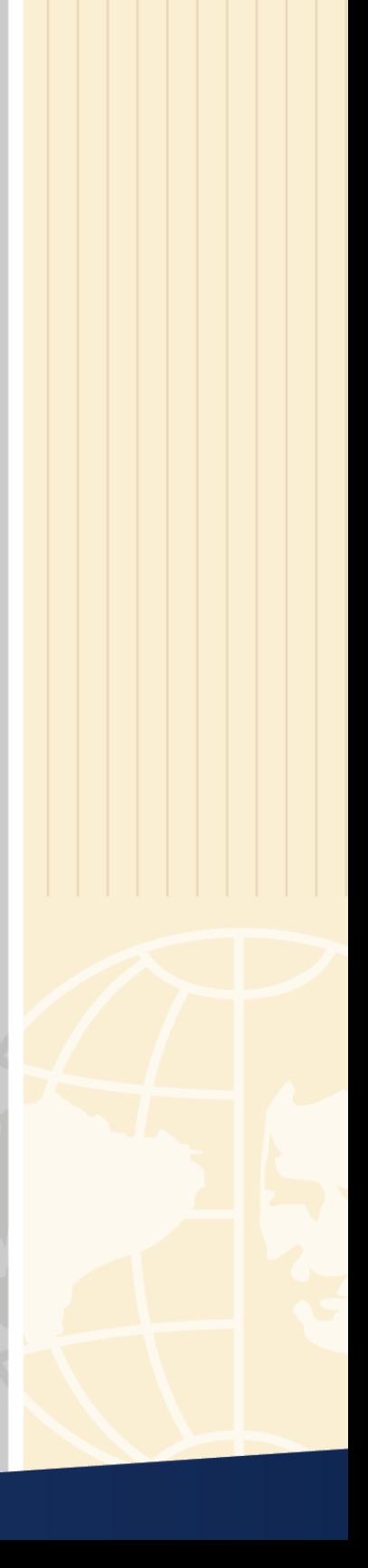

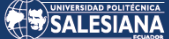

**Autor:** 

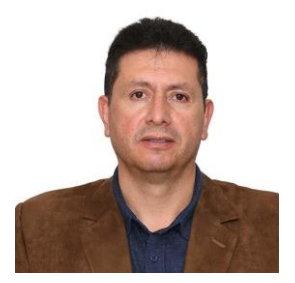

**Freddy Luis Ávila Campoverde** Ingeniero en Informática. Candidato a Magíster en Tecnologías de la Información y Comunicación para la Educación por la Universidad Politécnica Salesiana – Sede Cuenca. favilac@est.ups.edu.ec

#### **Dirigido por:**

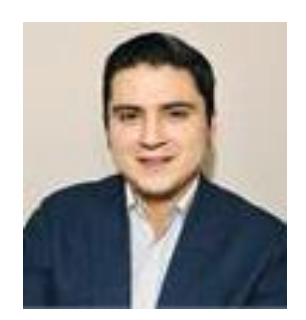

**Fabián Segundo Parra Fajardo** Ingeniero de Sistemas. Máster Universitario en Ingeniería del Software para la Web fparraf@ups.edu.ec

Todos los derechos reservados.

Queda prohibida, salvo excepción prevista en la Ley, cualquier forma de reproducción, distribución, comunicación pública y transformación de esta obra para fines comerciales, sin contar con autorización de los titulares de propiedad intelectual. La infracción de los derechos mencionados puede ser constitutiva de delito contra la propiedad intelectual. Se permite la libre difusión de este texto con fines académicos investigativos por cualquier medio, con la debida notificación a los autores.

#### DERECHOS RESERVADOS

decisiones dentro de la gestión educativa

2023 © Universidad Politécnica Salesiana. CUENCA – ECUADOR – SUDAMÉRICA FREDDY LUIS ÁVILA CAMPOVERDE Desarrollo de un sistema web considerando análisis de calificaciones para toma de

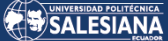

### *DEDICATORIA*

Este trabajo está dedicado:

A mi Señor y Dios todo poderoso, que es el origen de mi fuerza, de mi fe y de todo lo que soy, Él permanece siempre conmigo siendo la luz que necesito para continuar con pasos firmes buscando siempre el hacer su voluntad que es buena, agradable y perfecta.

A mi esposa Anita y a mi hija Sury, que son una bendición, un regalo del cielo que Dios me ha dado para motivarme a ser fuerte, esforzado y valiente en busca de la felicidad y del bien común en mi bendecido hogar.

A mis padres Alfredo y Blanca, que han sabido sembrar en mí semillas de bendición y de amor, que han sido un verdadero testimonio de lo que Dios puede hacer en la vida de las personas cuando se cree y confía plenamente en sus promesas y palabras.

### *AGRADECIMIENTO*

Expreso mi gratitud al gran YO SOY, quien con su infinito amor y misericordia me ha sostenido en cada segundo de mi vida.

Un profundo agradecimiento a mi familia por permanecer fieles a mi lado brindándome siempre su apoyo, comprensión y amor incondicional.

De igual forma deseo expresar mi agradecimiento al Sr. Ing. Fabián Parra Fajardo, quien ha sabido colaborar conmigo y que son su acertada dirección, apoyo y conocimiento he podido salir adelante con la consecución de este trabajo.

Un agradecimiento especial para las autoridades, personal docente y administrativo de la Unidad Educativa Fiscomisional Técnico Salesiano por depositar en mí su confianza y permitirme desarrollar este producto que estoy seguro será de mucha ayuda en el proceso educativo.

# TABLA DE CONTENIDO

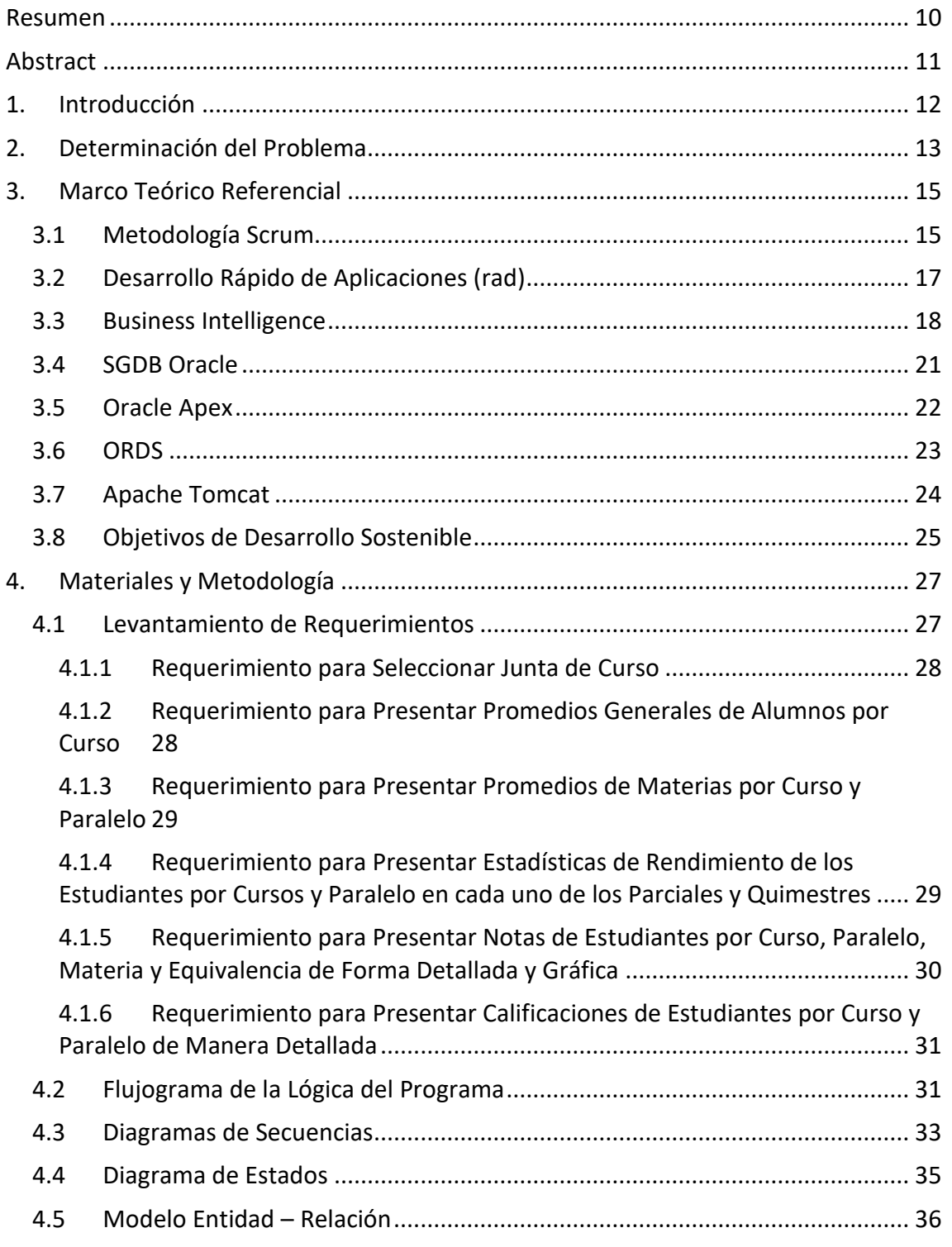

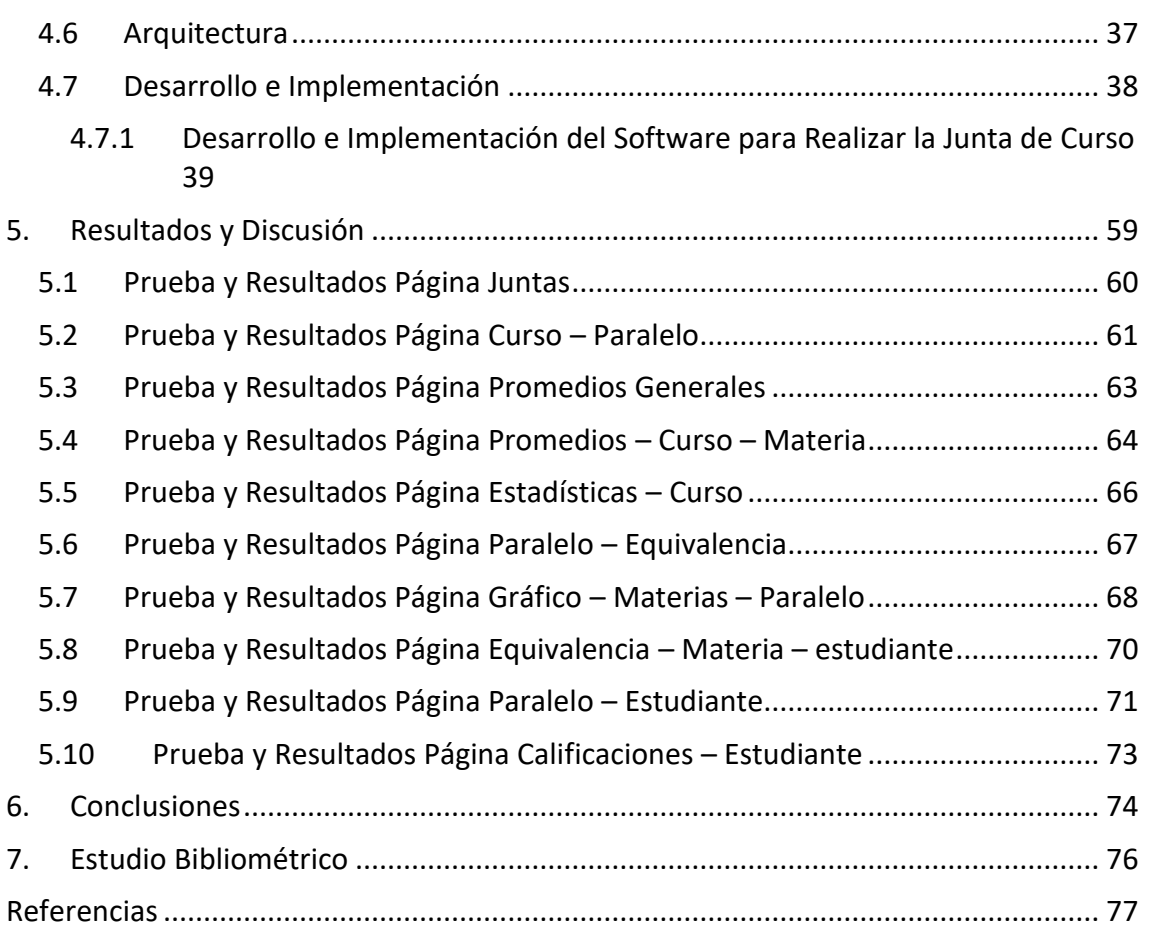

# Índice de Tablas

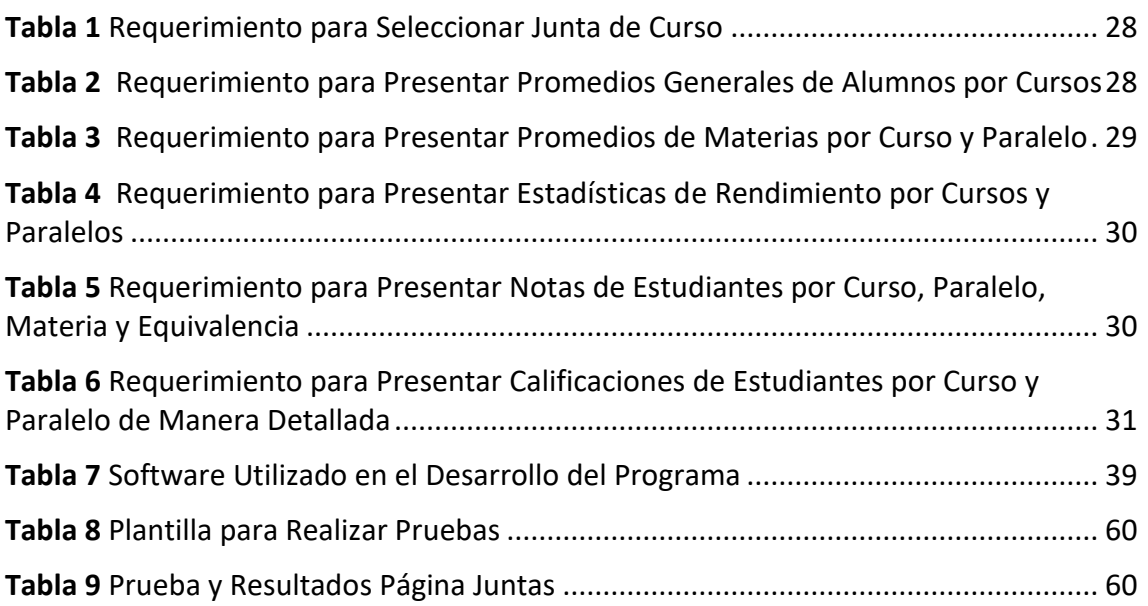

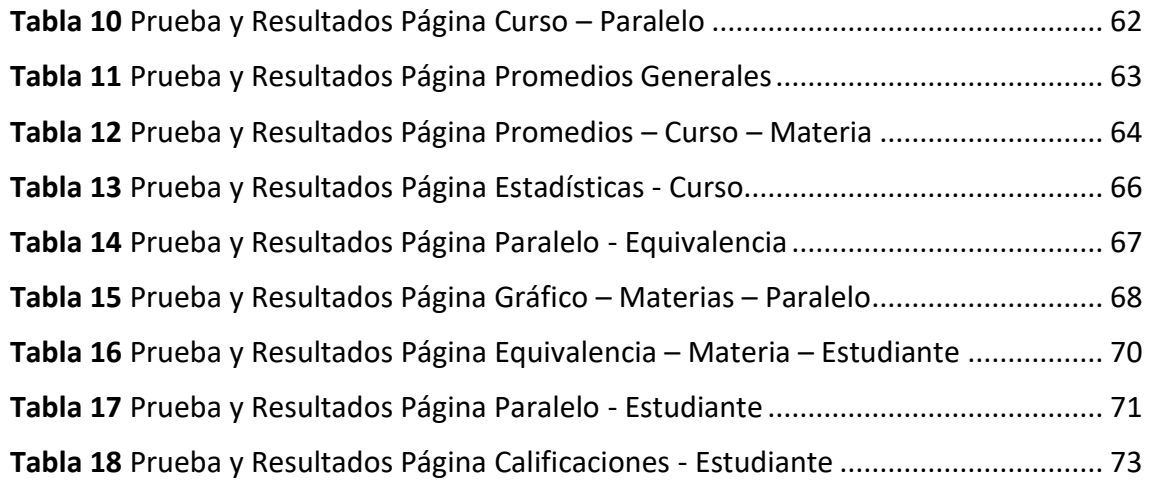

# Índice de Figuras

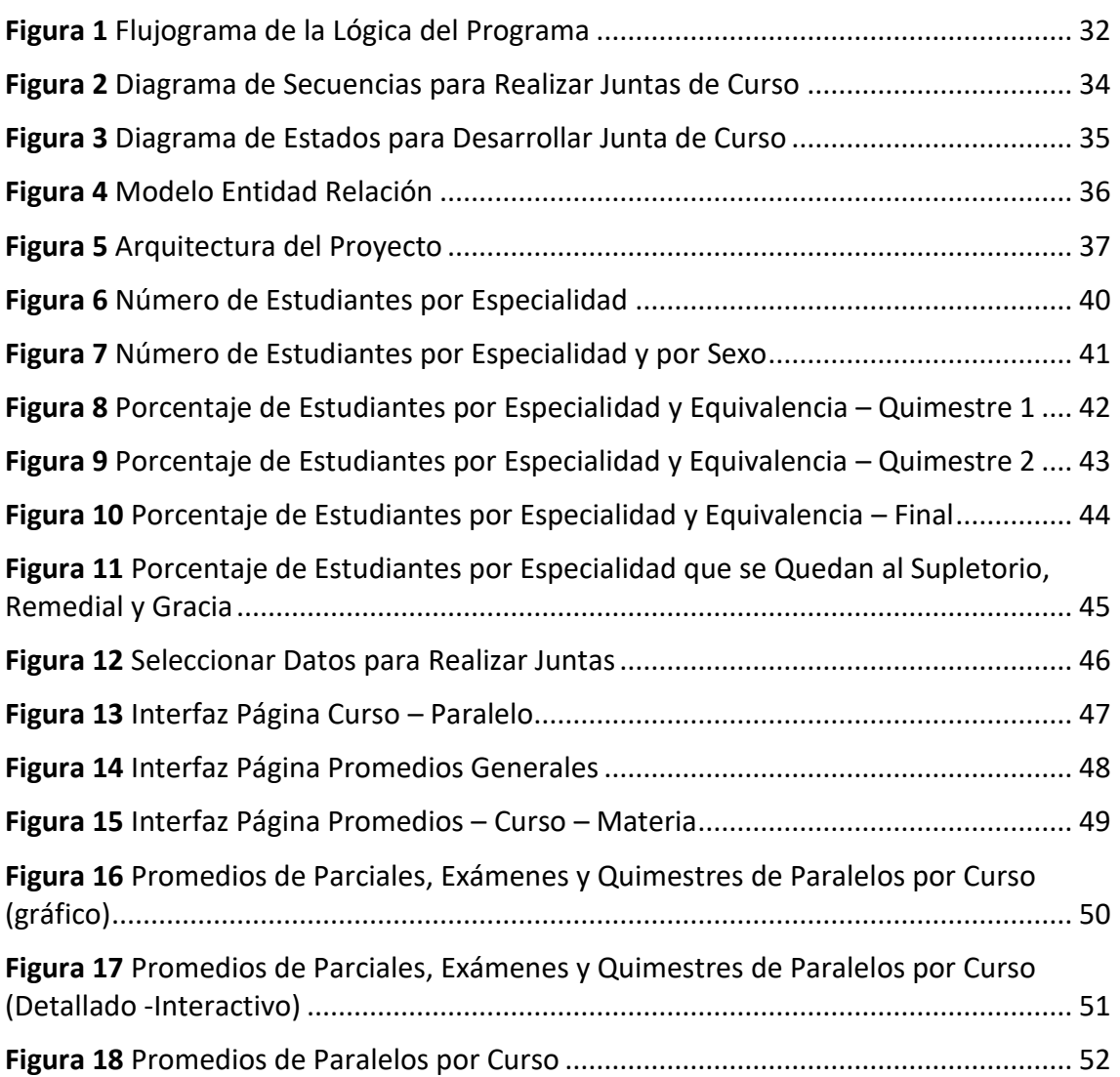

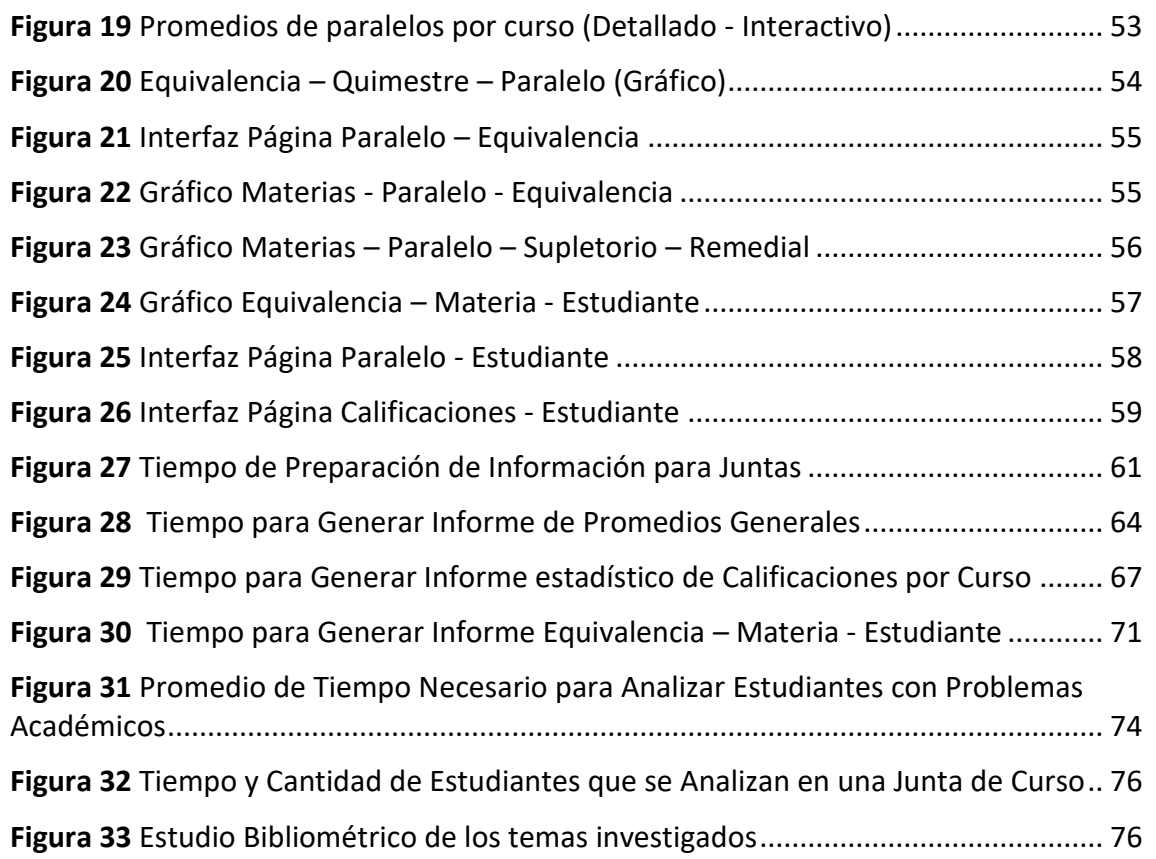

# DESARROLLO DE UN SISTEMA WEB CONSIDERANDO ANÁLISIS DE CALIFICACIONES PARA TOMA DE **DECISIONES** DENTRO DE LA GESTIÓN EDUCATIVA

# AUTOR:

FREDDY LUIS AVILA CAMPOVERDE

Página 9 de 79

# <span id="page-9-0"></span>**RESUMEN**

El objetivo principal de este trabajo consiste en desarrollar un sistema web considerando análisis de calificaciones para toma de decisiones dentro de la gestión educativa.

Este software permite mejorar y optimizar los procesos de análisis de calificaciones en cada una de las juntas de curso que se desarrollan a lo largo de cada período lectivo en la Unidad Educativa Fiscomisional Técnico Salesiano (UETS).

Para implementar este programa en la institución se utilizó la metodología de desarrollo Scrum por tener un enfoque ágil orientado al desarrollo de software. Scrum se basa en la iteración y la colaboración entre los miembros de un equipo para lograr resultados. La metodología Scrum se basa en los principios de transparencia, inspección y adaptación.

Para el desarrollo e implementación del nuevo software se utilizó el mismo SGDB (Sistema Gestor de Base de Datos) que utiliza la institución: Oracle 11g. Esta base de datos cuenta con una herramienta integrada llamada APEX (Application Express) que es una herramienta de desarrollo de aplicaciones web de Oracle que se puede utilizar conjuntamente con la metodología de desarrollo de software RAD.

En las páginas creadas se han colocado informes que pueden ser configurados para que la información que presente esté a medida de las necesidades de cada usuario que maneje el software, permitiéndole visualizar información detallada y gráfica que ayuda a la toma de decisiones en la gestión del proceso educativo.

#### **Palabras clave:**

Inteligencia de negocios, Tecnología de la información, Toma de decisiones, Análisis de calificaciones, Proceso educativo, Metodología Scrum, Oracle APEX.

# <span id="page-10-0"></span>ABSTRACT

The main objective of this work is to develop a web system considering grade analysis for decision making within the educational management.

This software allows to improve and optimize the processes of grade analysis in each of the course meetings that take place throughout each school term in the Unidad Educativa Fiscomisional Técnico Salesiano (UETS).

To implement this program in the institution, the Scrum development methodology was used because it has an agile approach oriented to software development. Scrum is based on iteration and collaboration among team members to achieve results. The Scrum methodology is based on the principles of transparency, inspection and adaptation.

For the development and implementation of the new software, the same DBMS (Database Management System) used by the institution was used: Oracle 11g. This database has an integrated tool called APEX (Application Express), which is an Oracle web application development tool that can be used in conjunction with the RAD software development methodology.

In the pages created, reports have been placed that can be configured so that the information presented is tailored to the needs of each user who manages the software, allowing him/her to visualize detailed and graphic information that helps to make decisions in the management of the educational process.

#### **Palabras clave:**

Business Intelligence, Information Technology, Decision Making, Qualification Analysis, Educational Process, Scrum Methodology, Oracle APEX.

# <span id="page-11-0"></span>1. INTRODUCCIÓN

En la actualidad la automatización de procesos se ha convertido en una necesidad para toda institución incluyendo las que prestan servicios en el ámbito de la educación. La creación de software es uno de los medios principales utilizados para gestionar, administrar y procesar datos de una manera más óptima, permitiendo que la información que se maneja sirva como una base fundamental para ayudar a tomar decisiones pertinentes y adecuadas.

La inteligencia de negocios conjuntamente con el análisis de información en los procesos institucionales se utiliza en muchas áreas organizacionales, proporcionando siempre una gran ventaja que le permite competir en el medio, para poder conseguir este propósito los medios tecnológicos se han constituido en uno de los medios más importantes para definir procesos que generen formas maduras de toma de decisiones (Ramírez et al., 2021).

Ricardo & Gonzaga, (2021) mencionan que la tecnología de la información (TI) es un elemento fundamental en las organizaciones, puesto que facilitan la automatización y el mejoramiento de cada etapa inmersa en sus procesos; de la misma manera en las instituciones educativas (EI), la TI cumplen un rol importante en la gestión de las mismas, por lo que permiten administrar los datos obtenidos de distintas fuentes y presentarlos a los diferentes actores que se relacionan con el proceso educativo (p. 295). La inteligencia de negocio (BI) está conformado por un completo software que automatiza muchos procesos que se deben mejorar y que ayudan en la toma de decisiones.

El análisis de datos en grandes cantidades utilizando el modelo de inteligencia de negocios ha provocado cambios drásticos en las formas tradicionales encabezados por encuestas y se ha posicionado como el método más adecuado para recolectar y analizar datos.

La inteligencia de negocios es un concepto que se ha popularizado mucho en la actualidad en el ámbito empresarial e institucional, Mora-Vicarioli et al., (2021) asevera que gracias a los avances vertiginosos de la tecnología se han podido establecer mejores formas de comunicación con los destinatarios, y que en las instituciones educativas se ha vuelto una necesidad imperiosa el hecho de optimizar sus recursos y poder contar con información que sea analizada por medio de programas informáticos que hagan más fácil el hecho de tomar una decisión (p. 77).

Para poder crear un nuevo software es importante contar con un adecuado equipo de trabajo, la persona encargada del desarrollo no solo debe tener habilidades para programar, sino también de socialización y comunicación, esto incrementará notablemente la posibilidad de tener un proyecto exitoso, mejorando la productividad y disminuyendo los tiempos de desarrollo. También es importante considerar la utilización de metodologías y de herramientas que estén acordes a los avances tecnológicos actuales.

# <span id="page-12-0"></span>2. DETERMINACIÓN DEL PROBLEMA

La UNIDAD EDUCATIVA FISCOMISIONAL TÉCNICO SALESIANO cuenta con una trayectoria de 86 años en el área educativa en la ciudad de Cuenca – Ecuador.

Actualmente la Unidad Educativa cuenta con un total de 3943 estudiantes y con 183 docentes, pertenece a la zona 6 y está distribuido en dos distritos: Campus Yanuncay (código: 01D02) y Campus Carlos Crespi (código: 01D01).

En el presente los departamentos: rectorado, vicerrectorado, planificación y el departamento de consejería estudiantil (DECE) manejan un archivo realizado con herramientas ofimáticas para realizar el análisis en las juntas de curso de las notas obtenidas por los estudiantes en los parciales y quimestres en cada una de las asignaturas cursadas durante el período lectivo.

La falta de un software a medida para realizar las juntas de curso genera pérdidas de tiempo y recursos, afectando de manera directa a procesos que realizan otros departamentos que dependen de esta información para la toma de decisiones, emisión de reportes y publicación de resultados.

El sistema de gestión académica "esemtia" con el que cuenta actualmente la institución es un sistema propietario cerrado por lo que no se pueden realizar cambios que se ajusten a las necesidades propias de la unidad educativa, los datos que se obtienen de este sistema se los puede bajar en formato "xlsx" mismos que se constituyen en la fuente de información que será subida al nuevo software de juntas de curso. Una vez realizadas las juntas de curso se contará con los datos para realizar los respectivos ajustes correcciones y actualización de notas en el sistema "esemtia".

Los diferentes departamentos encargados de la gestión académica al no contar con información de apoyo ven afectado su trabajo al no poder tomar decisiones pertinentes y oportunas que beneficien el buen desenvolvimiento de las labores en la institución.

Este software será una herramienta que ayudará a tomar decisiones en la promoción de un estudiante al nivel superior, proporcionando una visión detallada, clara y completa de su rendimiento a lo largo de todo el año.

# <span id="page-14-0"></span>3. MARCO TEÓRICO REFERENCIAL

El presente punto aborda los diferentes componentes teóricos y prácticos, así como las herramientas web que están relacionadas con el desarrollo del software.

#### <span id="page-14-1"></span>METODOLOGÍA SCRUM 3.1

Scrum es una metodología ágil, empleada comúnmente en el desarrollo de software, aunque también puede aplicarse a otros proyectos complejos. Scrum se basa en la colaboración y participación de los miembros de un equipo para lograr resultados.

En Scrum, el trabajo se divide en ciclos de tiempo fijos llamados "sprints". Cada sprint generalmente tiene una duración de una a cuatro semanas y se centra en entregar un conjunto de características o funcionalidades específicas. En el inicio de cada sprint, los grupos de Scrum llevan a cabo una reunión de planificación en la que se definen las metas y los elementos del trabajo a realizar durante el sprint. En cada sprint, el equipo es estructurado en base a un conjunto de roles clave:

Product Owner (Dueño del Producto): Se encarga de establecer las prioridades y requerimientos del proyecto, y de tomar decisiones sobre qué características se incluirán en cada sprint.

Scrum Master (Facilitador del Proceso): Se encarga de asegurar que el equipo siga los principios de Scrum. También ayuda a quitar elementos que estorban y a fomentar la colaboración y participación entre los miembros del equipo.

Equipo de Desarrollo: Son los miembros del equipo que trabajan para entregar las funcionalidades en cada sprint. Pueden incluir desarrolladores, diseñadores, testers, entre otros roles. En cada sprint, el equipo diariamente tiene una reunión corta llamada "Daily Scrum" o "Daily Stand-up", en esta reunión, cada integrante del equipo comparte lo que realizó en la jornada anterior, lo que planificó para ese

día y si tiene algún problema que le impida avanzar. Al finalizar cada sprint, se realiza una reunión llamada "Sprint Review" (Revisión de Sprint) en la que se comparte el trabajo realizado al Product Owner y a los demás interesados. Además, se realiza una "Sprint Retrospective" (Retrospectiva de Sprint) donde el equipo realiza un análisis sobre el sprint anterior y busca mejorar su rendimiento para el siguiente.

Scrum está basado en principios de adaptación, transparencia e inspección. Promueve la colaboración, la flexibilidad y la entrega de resultados de manera incremental en cada sprint. Al dividir el trabajo en sprints más cortos, Scrum permite una mayor visibilidad y adaptación a medida que se desarrolla el proyecto. Esta metodología resulta ser idónea para el manejo de posibles cambios que se tengan que manejar y realizar durante la elaboración del proyecto, permitiendo que se puedan adaptar de una forma óptima (Bautista-Villegas, 2022).

En el ámbito del aprendizaje de la programación de software la utilización de esta metodología para desarrollar aplicaciones, ha tenido un impacto positivo porque permite trabajar colaborativamente en grupos controlando los tiempos y productos entregables (Tymkiw et al., 2020, p. 87).

Este tipo de metodología es de gran importancia en el diseño y creación de software porque permiten obtener productos que se utilizan para dar servicios de calidad superior. Capuñay Uceda & Antón Perez, (2021) manifiestan que al ser Scrum un método ágil de desarrollo, hace referencia a una forma fácil de interactuar entre los diferentes entes involucrados en el desarrollo del software (p. 37).

Estrada-Velasco et al., (2021) afirman que utilizar Scrum como metodología para crear software, hace más fácil el control de las diferentes actividades inmersas en el desarrollo de una aplicación y esto debido a sus características de flexibilidad y agilidad que permiten acoplarse a los requerimientos institucionales. Para Rolando et al., (2021) la flexibilidad y la agilidad son características de la metodología Scrum que permiten afrontar los cambios repentinos que se pueden provocar en el desarrollo de un proyecto (p. 76).

Para realizar el programa, se escogió esta metodología por todas las ventajas antes mencionadas y porque facilita su adaptación a la forma de trabajo de la Unidad Educativa, además de que interactúa directamente con la metodología RAD para el desarrollo del software.

# <span id="page-16-0"></span>3.2 DESARROLLO RÁPIDO DE APLICACIONES  $(RAD)$

Para poder dar solución a problemas reales por medio de la automatización utilizando software, es necesario aplicar una metodología que permita obtener un producto de calidad, teniendo como base una buena estrategia de modelado de programas o aplicaciones.

En el área de la ingeniería del software es imprescindible la incorporación de modelos modernos que permitan desarrollar sistemas de calidad con un máximo de eficiencia, ante lo cual surge la interrogante de cuál de estos modelos se ajusta de mejor manera a un proyecto de construcción de software. Arias et al., (2022) afirma que el objetivo de una herramienta de desarrollo rápido se enfoca en la construcción de software utilizando un mínimo de tiempo y permitiendo interactuar de una manera continua con los involucrados en el proyecto, haciendo posible dar soluciones rápidas a posibles problemas que vayan surgiendo. La adaptabilidad a las necesidades propias de cada sistema es una de las principales características de este método, ayudando a dar soluciones rápidas y adaptables en cada caso.

La metodología RAD busca retroalimentarse constantemente por medio de la reutilización de código fuente, lo que lo pone sobre muchos de los modelos tradicionales, diferenciándose por la velocidad en el desarrollo, reajustes en el proceso de desarrollo, nivel mínimo de errores y sobre todo la comunicación constante con los usuarios (Garcés et al., 2021, p. 213).

Las herramientas de desarrollo rápido de aplicaciones permiten obtener de una manera fácil y rápida excelentes interfaces gráficas de usuario utilizando menos líneas de programación. Esta metodología se enfoca en trabajar con períodos de desarrollo cortos y con la utilización de prototipos para la creación del software (Mendoza et al., 2023).

Los pasos a tomar en cuenta aplicando la metodología RAD son:

- Requisitos y planificación
- Diseño del prototipo
- Iteraciones de desarrollo
- Construcción del sistema
- Integración y despliegue
- Evaluación y retroalimentación

Es importante tener en cuenta que la metodología RAD se caracteriza por su forma de trabajar de manera iterativa, colaborativa e incremental, lo que indica que los pasos mencionados anteriormente se repiten en varias iteraciones hasta que se logre una versión final del sistema que cumpla con los requisitos y expectativas.

# <span id="page-17-0"></span>3.3 BUSINESS INTELLIGENCE

Inteligencia de negocios BI (Business Intelligence en inglés) se refiere al conjunto de herramientas, metodologías, procesos y tecnologías utilizadas para recopilar, analizar y transformar datos institucionales en información significativa que pueda ser utilizada para tomar decisiones estratégicas y tácticas en una organización.

Las instituciones para poder ser más competitivas deben enfrentar muchos desafíos y buscar estar acordes a las iniciativas de la industria 4.0 y una de ellas es precisamente BI, que dota de medios y herramientas para manejar efectiva y acertadamente la información (Fuentes-Gavilánez et al., 2023).

El objetivo principal de la inteligencia de negocios es convertir los datos brutos en conocimiento accionable que facilite a las instituciones el obtener ventajas competitivas sobre las demás. Esto se puede conseguir gracias a la recolección de datos que se toman de distintas fuentes, como por ejemplo de las bases de datos transaccionales, software y sistemas de gestión empresarial, archivos de registros y de información externos, y luego se procesan y analizan para descubrir patrones, tendencias y relaciones. Los objetivos que son claves en BI están en una estrecha relación con la mejora continua de la capacidad organizativa de una institución.

Las herramientas que se emplean en la inteligencia de negocios, ofrecen capacidades de mostrar datos, generación de reportes e informes, cuadros de mando y análisis avanzados. Estas herramientas facilitan a los usuarios explorar, analizar y comprender la información de manera interactiva, realizar consultas ad hoc, crear visualizaciones gráficas y generar informes personalizados. Para estar acorde a las tecnologías modernas es crucial el poder tener acceso y dominar las herramientas que están disponibles para generar procesos adecuados de procesamiento y distribución de la información (David et al., 2022).

El manejo y procesamiento de información se puede ver desde un punto de vista positivo y también negativo. Cuando se lo mira desde un punto de vista positivo es cuando se lo ve inmerso generalmente en procesos vinculados a la revolución industrial 4.0, pero se puede tornar negativo cuando la información que se maneja se la utiliza con propósitos comerciales sin tomar en cuenta que son datos personales (ROTAVICIUS, 2022).

Belman-López et al., (2023) da a conocer que hay muchas instituciones que aún no toman la decisión de entrar en lo que dicta en la actualidad los procesos de la industria 4.0 en cuestiones de software, esto debido a los costos iniciales que se tienen que hacer, pero hoy en día el uso de la computación en la nube es muy accesible y rentable, permitiendo a las organizaciones sin importar su tamaño desarrollar aplicaciones escalables en el tiempo y poderosas para el procesamiento de información (p. 147).

La tecnología de la información está recibiendo avances continuos que necesitan de elementos emergentes que tienen su origen en múltiples especialidades que están relacionadas con el desarrollo de aplicaciones, el almacenamiento y procesamiento de información que debe estar disponible para la toma de decisiones (Ávila-Camacho & Moreno-Villalba, 2023).

Algunas de las aplicaciones comunes de la inteligencia de negocios incluyen la monitorización del rendimiento empresarial, el análisis de ventas y marketing, la administración de inventario, la optimización de la cadena de aprovisionamiento, la identificación de oportunidades de crecimiento y la toma de decisiones estratégicas basadas en información.

La inteligencia de negocios se centra en aprovechar los datos empresariales para obtener información valiosa que facilita a las organizaciones el optar por decisiones acertadas y mejorar su desempeño y competitividad en el mercado.

Sarango et al., (2023) afirma que, cuando una institución aplica la inteligencia de negocios de una manera acertada, está abocada a tener una gran ventaja que la hace competitiva y le permitirá llegar a tener éxito en el mundo de los negocios a largo plazo (p. 13).

En este siglo la ciencia sigue avanzando de forma vertiginosa y la tecnología de la información la acompaña y esta se ha incorporado a la vida de las personas como una herramienta indispensable que utilizándola de una manera adecuada siempre estará disponible como un medio para que las personas mejoren sus condiciones de vida.

BI busca transformar datos en una fuente sólida y valedera de información que se utilizará como base para ayudar a tomar decisiones acertadas a los departamentos institucionales que la necesiten.

En la herramienta que se desarrolló para el análisis de calificaciones se presentan una serie de informes que de manera detallada y gráfica muestran el estado académico de un estudiante en cada una de las asignaturas, parciales, quimestres e instancias finales y que en el caso de no ser suficiente para aprobar el año permitirán tomar una acertada decisión sobre la promoción del estudiante.

# <span id="page-20-0"></span>3.4 SGDB ORACLE

Oracle es una empresa de tecnología reconocida a nivel mundial que ofrece una amplia gama de productos y servicios, incluyendo su Sistema de Gestión de Bases de Datos (SGBD) conocido como Oracle Database.

La Base de datos Oracle es uno de los SGBD más conocidos y usados en el ambiente empresarial. Es un sistema gestor de bases de datos relacional (RDBMS) que proporciona un entorno robusto y escalable para almacenar, organizar y administrar grandes cantidades de datos.

Algunas características destacadas de Oracle Database son:

- Escalabilidad: Oracle se distingue por su gran capacidad de gestionar volúmenes enormes de información y por manejar cargas de trabajo que necesitan de un alto rendimiento.
- Alta disponibilidad: Oracle tiene soluciones de alta disponibilidad, como la replicación y respaldos de información, la recuperación ante siniestros y la conocida conmutación por error, para garantizar que los datos estén disponibles en todo momento.
- Seguridad: Oracle Database pone a disposición una amplia variedad de características de seguridad, como la encriptación de datos, autenticación avanzada y controles de acceso granulares para proteger los datos sensibles.
- Plataforma cruzada: Oracle Database es compatible con múltiples sistemas operativos, lo que permite su implementación en una variedad de entornos.
- Lenguaje SQL: Oracle Database utiliza el lenguaje de consulta estructurado (SQL) como estándar para la manipulación de la base de datos, así como para realizar consultas y actualizaciones de datos.

Un buen sistema gestor de base de datos debe permitir que los diseños den respuesta a las necesidades institucionales acoplándose a las necesidades y requerimientos que demandan su gestión y sobre todo un óptimo procesamiento de la información que genera (Ramos Jimenez et al., n.d.).

### <span id="page-21-0"></span>3.5 ORACLE APEX

Oracle Application Express (APEX) es una plataforma de desarrollo de aplicaciones web que se ejecuta dentro del entorno de Oracle Database. APEX permite a los desarrolladores crear y desplegar rápidamente aplicaciones web robustas y escalables utilizando herramientas de desarrollo basadas en navegador.

APEX utiliza un enfoque de desarrollo basado en metadatos, lo que significa que los componentes de la aplicación se definen mediante metadatos que se almacenan en la base de datos Oracle. Esto permite un desarrollo rápido y ágil, ya que gran parte de la lógica de la aplicación se configura y personaliza sin necesidad de escribir mucho código.

Algunas características y ventajas de Oracle APEX son:

- Desarrollo rápido de aplicaciones (RAD): APEX proporciona un entorno de desarrollo visual y de arrastrar y soltar, lo que facilita a los programadores crear rápidamente formularios, informes y paneles de control sin tener que escribir mucho código manualmente.
- Integración con Oracle Database: APEX se ejecuta de manera directa en la base de datos Oracle y aprovecha todas las características y capacidades del motor de base de datos. Esto permite un acceso eficiente a los datos, seguridad robusta y aprovechamiento de las funcionalidades de la base de datos.
- Amplias capacidades de personalización: APEX permite escoger una amplia variedad de opciones para personalizar, como la creación de temas y estilos personalizados, la extensibilidad mediante el uso de complementos y la

posibilidad de personalizar la lógica de la aplicación utilizando lenguajes como SQL, PL/SQL y JavaScript.

- Despliegue sencillo: Las aplicaciones desarrolladas en APEX se despliegan fácilmente en el entorno de Oracle Database sin que se necesite instalar software extra. Esto simplifica el proceso de implementación y distribución de las aplicaciones.
- Comunidad activa y soporte de Oracle: APEX está inmerso en una comunidad activa de desarrolladores y usuarios que comparten conocimientos, recursos y componentes reutilizables. Además, Oracle proporciona soporte técnico y actualizaciones regulares para APEX.

# <span id="page-22-0"></span>3.6 ORDS

Oracle REST Data Services (ORDS) es un componente de Oracle Database que permite exponer los datos y funcionalidades de la base de datos a través de servicios web RESTful. ORDS actúa como un intermediario entre la base de datos y las aplicaciones cliente, proporcionando una interfaz RESTful para acceder y manipular los datos.

Algunas características y funcionalidades clave de ORDS son:

- Servicios RESTful: ORDS permite crear servicios RESTful utilizando el estándar HTTP y los verbos CRUD (Create, Read, Update, Delete) para interactuar con la base de datos Oracle. Estos servicios pueden ser consumidos por aplicaciones web, móviles u otros sistemas.
- Transformación de SQL a REST: ORDS facilita la conversión de llamadas SQL en servicios RESTful. Permite definir consultas SQL y asignarlas a URI específicas, lo que permite acceder a los datos a los clientes utilizando URLs intuitivas y significativas.
- Seguridad y autenticación: ORDS proporciona mecanismos de autenticación y autorización para proteger los servicios RESTful. Puede integrarse con el

sistema de seguridad de Oracle Database o con proveedores de autenticación externos.

- Despliegue sencillo: ORDS se integra directamente con Oracle Database, lo que facilita su despliegue y administración. Puede ser instalado en el mismo servidor en el que está la base de datos o en un servidor solo de aplicaciones separado.
- Capacidades de personalización: ORDS ofrece opciones de personalización y configuración que le permiten adaptarse a las necesidades propias de cada aplicación. Permite definir parámetros de configuración, ajustar el rendimiento y personalizar el comportamiento de los servicios RESTful.
- Documentación automática: ORDS genera automáticamente documentación interactiva para los servicios RESTful, lo que facilita su consumo y comprensión por parte de los desarrolladores.

# <span id="page-23-0"></span>3.7 APACHE TOMCAT

Apache Tomcat, también conocido como Tomcat en el mundo informático, es un servidor de aplicaciones web de código abierto que se utiliza como contenedor de servlets, fue desarrollado por la Apache Software Foundation. Proporciona un entorno de ejecución para aplicaciones Java basadas en servlets, JavaServer Pages (JSP) y Java Expression Language (EL).

Algunas características y aspectos destacados de Apache son:

- Servidor web y contenedor de servlets: Tomcat actúa como un servidor web capaz de manejar solicitudes HTTP y también como un contenedor de servlets para ejecutar aplicaciones web Java. Proporciona soporte completo para las especificaciones de servlets y JSP de Java Enterprise Edition.
- Ligero y de bajo consumo de recursos: Tomcat es conocido por su ligereza y eficiencia en el uso de recursos. Está diseñado para ser liviano y para que se pueda instalar y ejecutar en una gran variedad de plataformas y sistemas operativos.
- Soporte para tecnologías web: Además de servlets y JSP, Tomcat también admite otras tecnologías y estándares web, como Java WebSocket, JavaServer Faces (JSF), Expression Language (EL), API Java for RESTful Web Services (JAX-RS), entre otros.
- Configuración y administración sencillas: Tomcat proporciona una estructura de directorios organizada y archivos de configuración claros y fáciles de entender. También ofrece una interfaz web llamada Tomcat Manager que permite administrar y desplegar aplicaciones web de manera conveniente.
- Integración con el ecosistema Apache: Tomcat se integra bien con otros proyectos y tecnologías de la Apache Software Foundation, como Apache HTTP Server, Apache Maven y Apache Ant, lo que permite una fácil integración en soluciones de desarrollo y despliegue.
- Comunidad activa: Tomcat cuenta con una gran comunidad de usuarios y programadores muy activa, lo que garantiza un soporte continuo, actualizaciones de seguridad y mejoras constantes.

### <span id="page-24-0"></span>3.8 OBJETIVOS DE DESARROLLO SOSTENIBLE

Las personas estamos viviendo en un medio que se caracteriza por el intercambio abundante de información y un vertiginoso uso del conocimiento generado como soporte para la evolución de procesos y actividades del hombre en un mundo que engloba los diferentes aspectos de la vida cotidiana.

Torres, (2021) menciona que los ODS aportan a las instituciones educativas un compromiso para ayudar a formar seres humanos capaces de tener las competencias necesarias para cumplir a su vez con otros ODS (p. 97). La educación es clave para poder conseguir los objetivos de desarrollo sostenible y sobre todo el ODS 4 que busca establecer una educación inclusiva y de calidad, dando oportunidad de seguir aprendiendo en el transcurso de la vida de las personas. Ramos et al., (2022) afirma que los alumnos deben estar preparados para trabajar con modelos enfocados y centrados en el manejo de las asignaturas, desarrollo de competencias y destrezas que mejoren su aprendizaje.

Para poder cumplir con todos estos objetivos la educación está directamente involucrada, porque es un espacio estratégico para desarrollar la criticidad, la participación, la inclusión y la democracia (Lopera-Pérez et al., 2022). El aprendizaje debe ser continuo y permanente con características apropiadas para acoplarse a los cambios continuos y saber levantarse y superar problemas producto de los mismos (Avitia-Carlos et al., 2022). Instituciones, empresas y organizaciones que utilizan o desarrollan software, si quieren estar vigentes, deben permanecer en una continua preparación, capacitándose y haciendo renovaciones constantes que les permitan estar acorde de los avances de la tecnología (Mamani & Sucari, 2022).

Marques et al., (2023) afirma que las instituciones educativas y en especial las de orden superior son las encargadas de tener una participación activa para lograr alcanzar los objetivos y las metas ODS, dotando de las destrezas necesarias a sus alumnos para lograr conseguir los mismos. El mundo está inmerso en un acelerado proceso de globalización y para poder conseguir los cambios deseados la educación es un elemento clave sin el cual no se podría lograr acoplarse al contexto actual (Lisbeth et al., 2022).

El desarrollo de un sistema informático está inmerso dentro del ambiente educativo según se menciona en el sitio web de las Naciones Unidas Ecuador, por lo que, el objetivo donde calza este proyecto sería el ODS 4 – Educación de Calidad.

Si deseamos aplicar este ODS 4 al desarrollo de sistemas informáticos, hay varias formas en las que se puede hacer:

- Mejora de la infraestructura educativa (ODS 4.a): Desarrollar sistemas informáticos que ayuden a mejorar la infraestructura educativa, como sistemas de gestión de aprendizaje, plataformas de e-learning y aplicaciones educativas interactivas. Estos sistemas pueden facilitar la enseñanza y el aprendizaje, permitiendo un acceso más amplio a la educación de calidad.
- Promoción de habilidades digitales (ODS 4.4): Crear sistemas informáticos que fomenten el desarrollo de habilidades digitales entre los estudiantes y docentes. Esto implica diseñar plataformas y herramientas que promuevan la alfabetización digital, la programación, el pensamiento computacional y otras habilidades relevantes para la era digital.

# <span id="page-26-0"></span>4. MATERIALES Y METODOLOGÍA

Para desarrollar correctamente el sistema web se utilizará la metodología Scrum combinándola con RAD (desarrollo rápido de aplicaciones) para lo cual se planificaron una serie de reuniones con las autoridades y coordinadores de las instancias encargadas de la gestión de parte académica como son: Rectorado, Vicerrectorado y Planificación. De cada departamento se pudo recopilar la información y se pudieron conocer las necesidades que tenían cada uno de ellos.

#### <span id="page-26-1"></span>LEVANTAMIENTO DE REQUERIMIENTOS 4.1

Para poder desarrollar el nuevo software, se han mantenido reuniones de manera constante con los coordinadores de los departamentos encargados de la gestión académica de la institución, esto con el objetivo de poder recabar información de los requerimientos que tienen cada uno de ellos y que serán utilizados para la creación del nuevo software.

### <span id="page-27-0"></span>4.1.1 REQUERIMIENTO PARA SELECCIONAR JUNTA DE **CURSO**

En la Tabla 1 se pueden observar los requerimientos para poder seleccionar la junta de curso que se desea realizar.

### <span id="page-27-2"></span>**Tabla 1**

*Requerimiento para Seleccionar Junta de Curso*

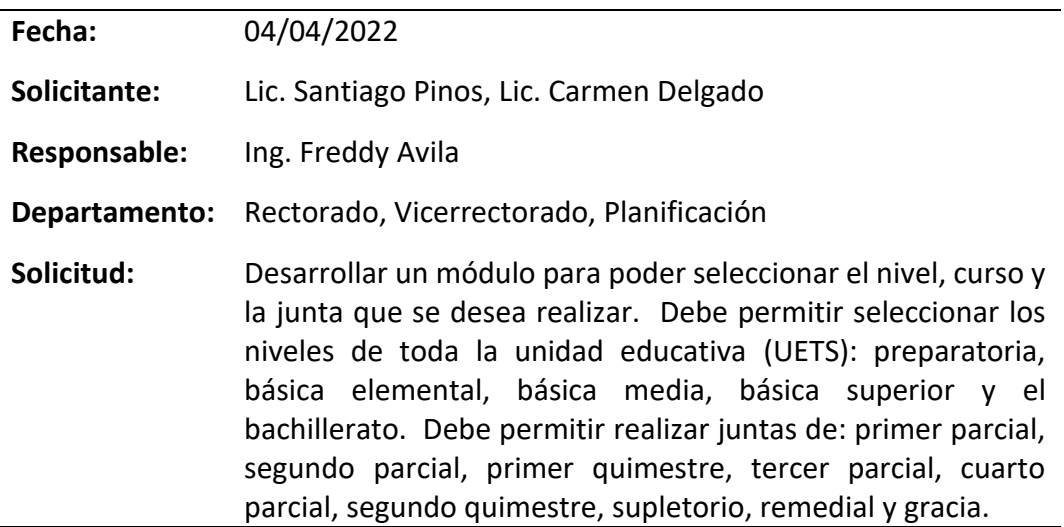

*Nota*. Fuente: Autor

### <span id="page-27-1"></span>4.1.2 REQUERIMIENTO PARA PRESENTAR PROMEDIOS **GENERALES DE ALUMNOS POR CURSO**

En la Tabla 2 se puede observar los requerimientos para poder presentar en un informe los promedios generales de cada alumno por curso.

### <span id="page-27-3"></span>**Tabla 2**

*Requerimiento para Presentar Promedios Generales de Alumnos por Cursos*

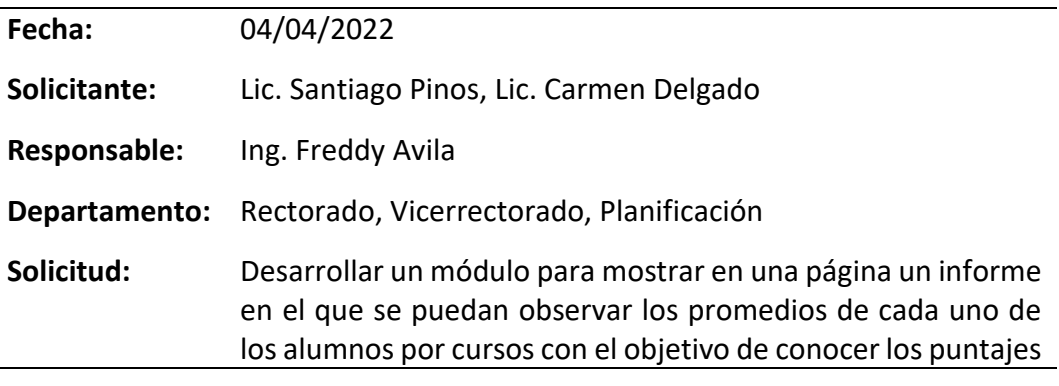

Página 28 de 79

más altos, los más bajos y cuantos estudiantes están en cada una de las categorías (DA, AA, PA, NA).

*Nota*. Fuente: Autor

### <span id="page-28-0"></span>4.1.3 REQUERIMIENTO PARA PRESENTAR PROMEDIOS DE MATERIAS POR CURSO Y PARALELO

En la Tabla 3 se puede observar los requerimientos para poder presentar en un informe los promedios generales de cada alumno por curso.

#### <span id="page-28-2"></span>**Tabla 3**

*Requerimiento para Presentar Promedios de Materias por Curso y Paralelo*

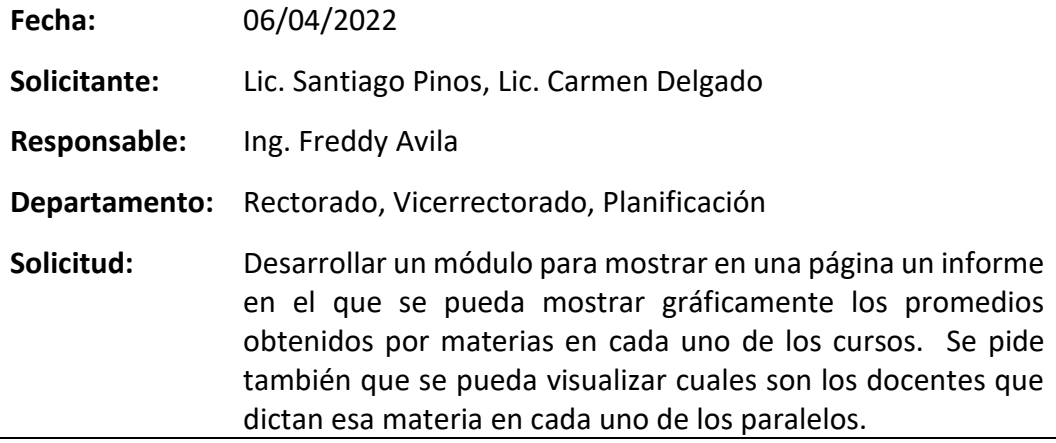

*Nota*. Fuente: Autor

### <span id="page-28-1"></span>4.1.4 REQUERIMIENTO PARA PRESENTAR ESTADÍSTICAS DE RENDIMIENTO DE LOS ESTUDIANTES POR CURSOS Y PARALELO EN CADA UNO DE LOS PARCIALES Y QUIMESTRES

En la Tabla 4 se pueden observar los requerimientos para poder presentar en un informe las estadísticas de rendimiento de forma detallada y gráfica por cursos y paralelos.

#### <span id="page-29-1"></span>**Tabla 4**

*Requerimiento para Presentar Estadísticas de Rendimiento por Cursos y Paralelos*

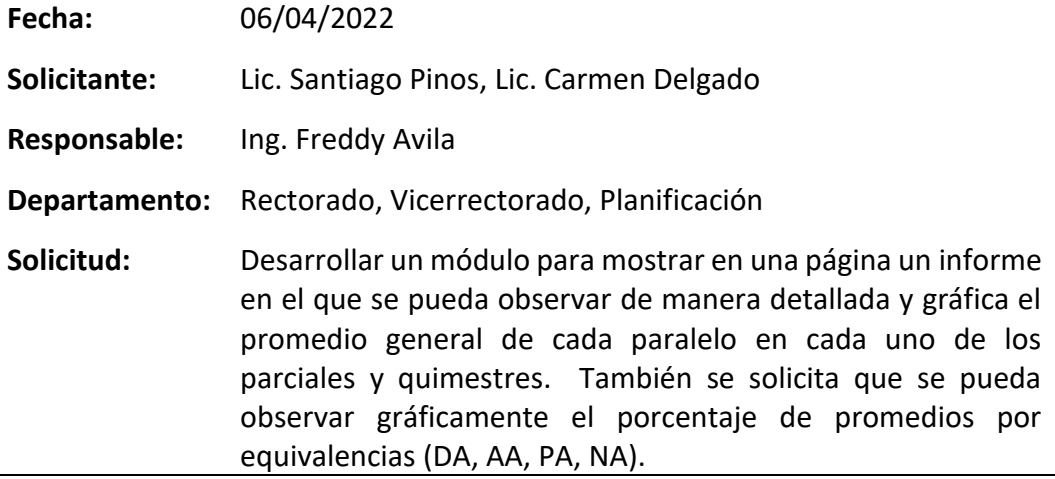

*Nota*. Fuente: Autor

### <span id="page-29-0"></span>4.1.5 REQUERIMIENTO PARA PRESENTAR NOTAS DE ESTUDIANTES POR CURSO, PARALELO, MATERIA Y EQUIVALENCIA DE FORMA DETALLADA Y GRÁFICA

En la Tabla 5 se pueden observar los requerimientos para poder presentar en un informe las calificaciones por curso, paralelo, materia y equivalencia.

### <span id="page-29-2"></span>**Tabla 5**

*Requerimiento para Presentar Notas de Estudiantes por Curso, Paralelo, Materia y* 

#### *Equivalencia*

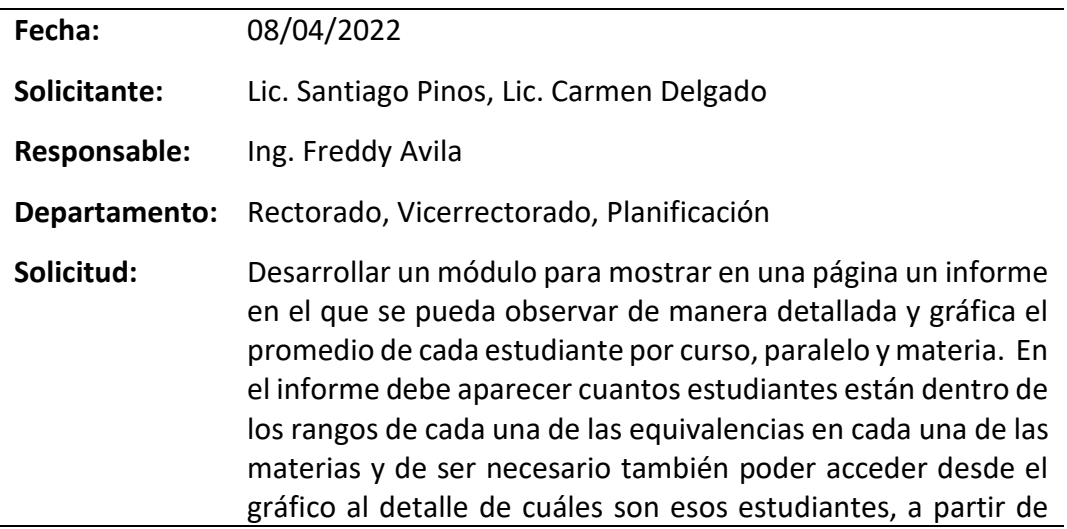

este informe de estudiantes se debe acceder al detalle de calificaciones de cada uno de ellos y si las juntas son de instancias finales poder visualizar en el informe la cantidad de supletorios y remediales en los que se quedó cada uno.

*Nota*. Fuente: Autor

### <span id="page-30-0"></span>4.1.6 REQUERIMIENTO PARA PRESENTAR CALIFICACIONES DE ESTUDIANTES POR CURSO Y PARALELO DE MANERA DETALLADA

En la Tabla 6 se observan los requerimientos para poder presentar en un informe las calificaciones por curso, paralelo, materia y equivalencia.

### <span id="page-30-2"></span>**Tabla 6**

*Requerimiento para Presentar Calificaciones de Estudiantes por Curso y Paralelo de* 

### *Manera Detallada*

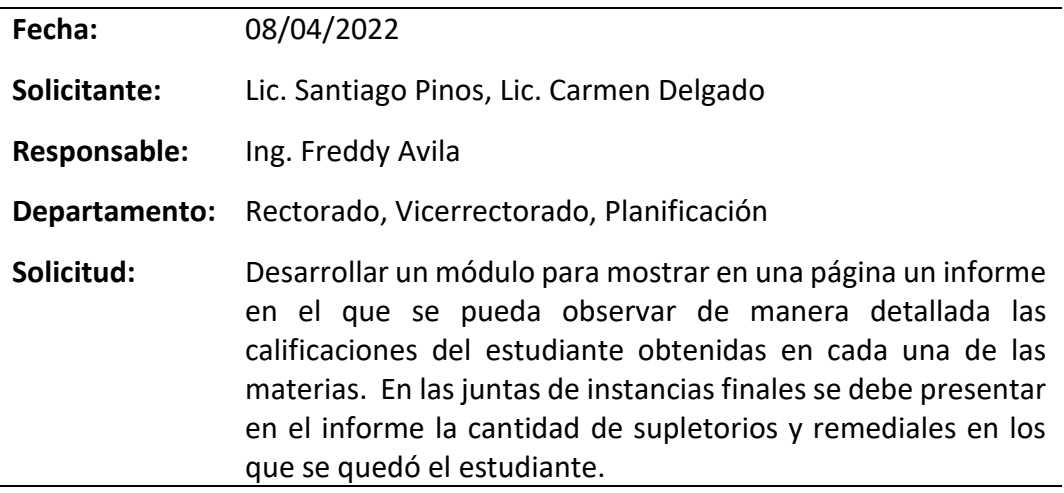

*Nota*. Fuente: Autor

### <span id="page-30-1"></span>Flujograma de la Lógica del 4.2 PROGRAMA

Dentro de los elementos que contemplan la explicación de la metodología utilizada, se utiliza un flujograma para explicar la lógica del programa.

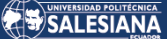

### <span id="page-31-0"></span>**Figura 1**

*Flujograma de la Lógica del Programa*

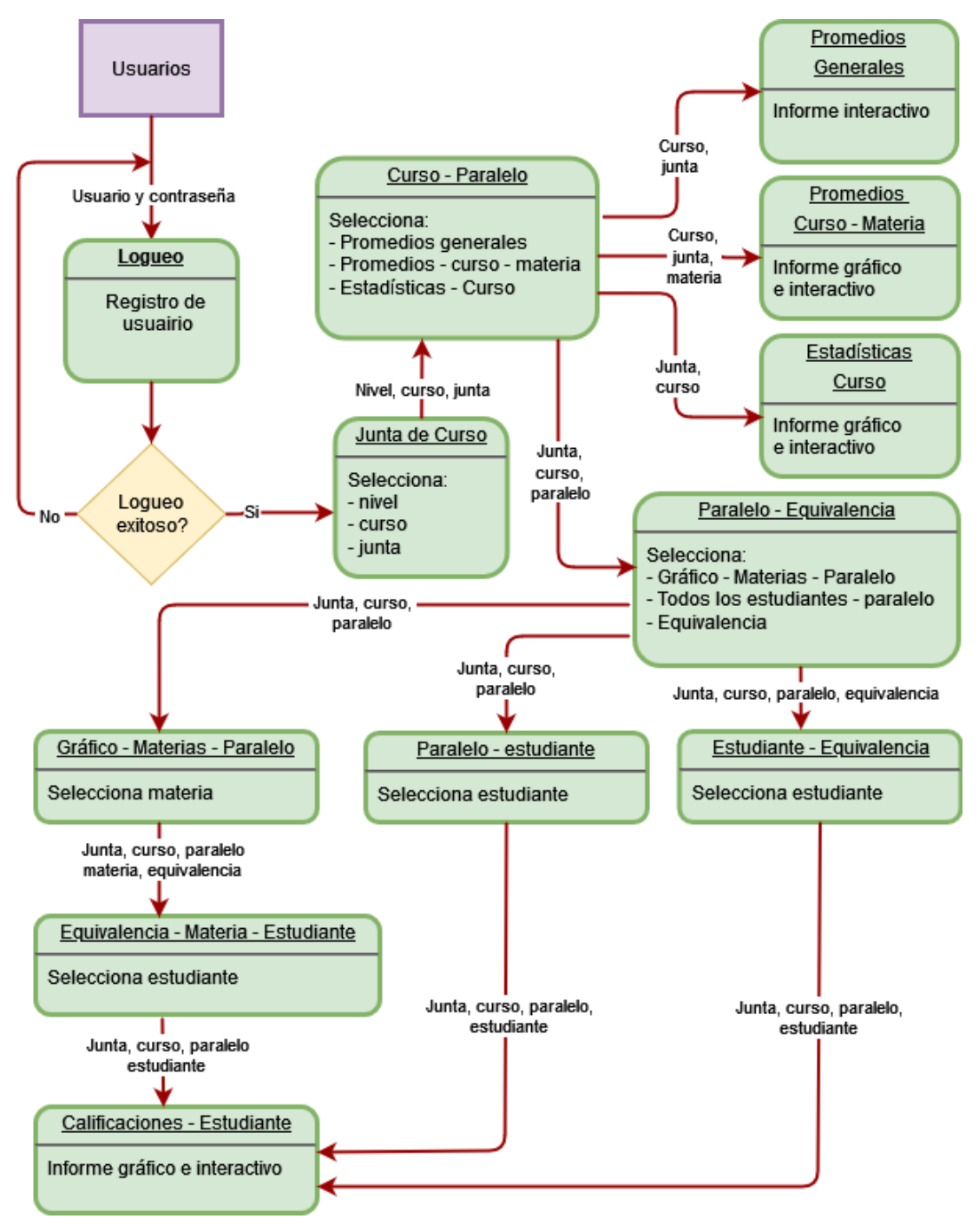

*Nota.* Fuente: Autor

## <span id="page-32-0"></span>4.3 DIAGRAMAS DE SECUENCIAS

Una vez que se ha explicado la lógica del programa, se procede a realizar el diagrama de secuencias, en el que se puede observar el comportamiento dinámico del software elaborado.

El diagrama está construido de tal forma que presenta una línea de tiempo que inicia en la parte superior y que gradualmente baja, marcando las interacciones que se van dando en secuencia.

En cada columna se encuentran las distintas páginas creadas, que además representan los objetos, los mensajes que se intercambian entre cada uno de ellos se encuentran representados por las flechas.

En este diagrama se muestra la interacción, el orden y el cómo un grupo de objetos trabajan coordinadamente en conjunto.

### **Figura 2**

*Diagrama de Secuencias para Realizar Juntas de Curso*

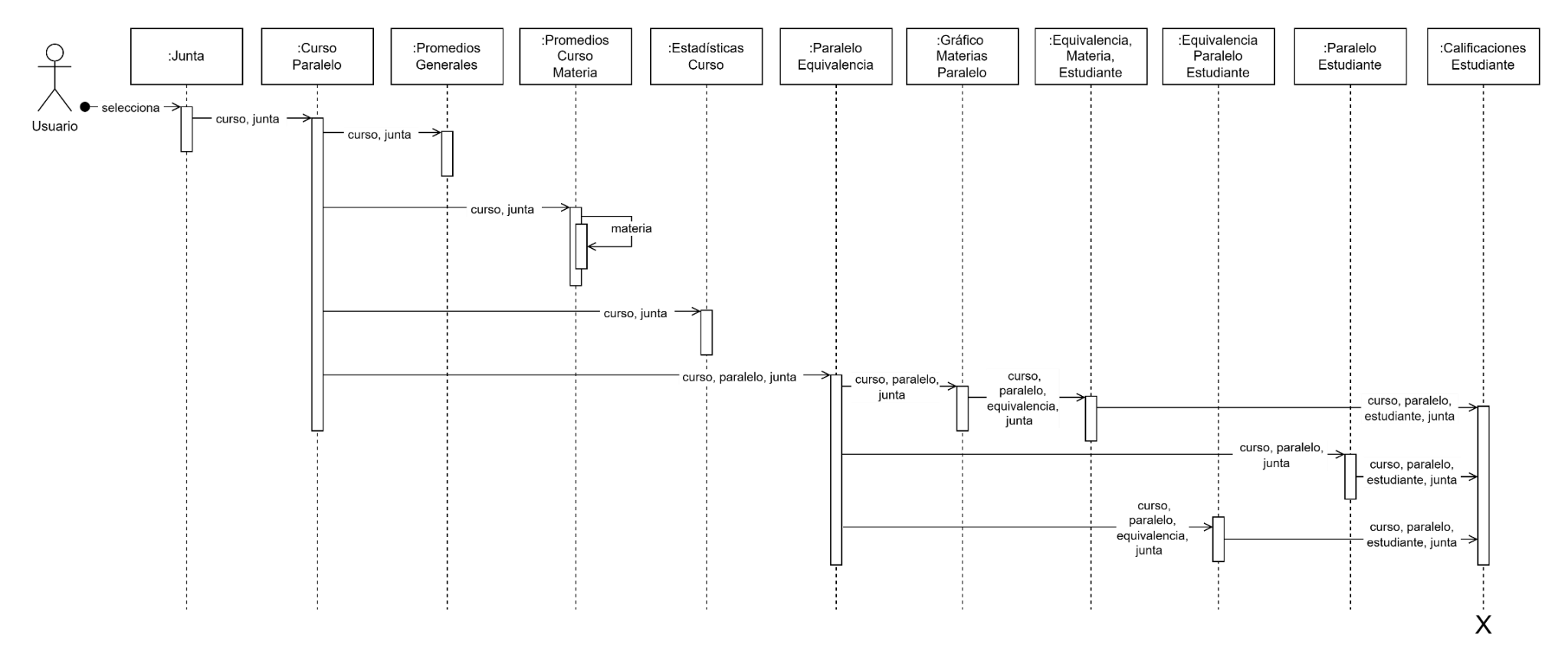

<span id="page-33-0"></span>*Nota.* Fuente: Autor

Página 34 de 79

### <span id="page-34-0"></span>4.4 DIAGRAMA DE ESTADOS

Como elemento importante en el desarrollo del sistema se muestra en la Figura 3 el diagrama de estados, en el que podemos observar los cambios que se dan en el sistema desde el inicio hasta el final de su ciclo.

### <span id="page-34-1"></span>**Figura 3**

*Diagrama de Estados para Desarrollar Junta de Curso*

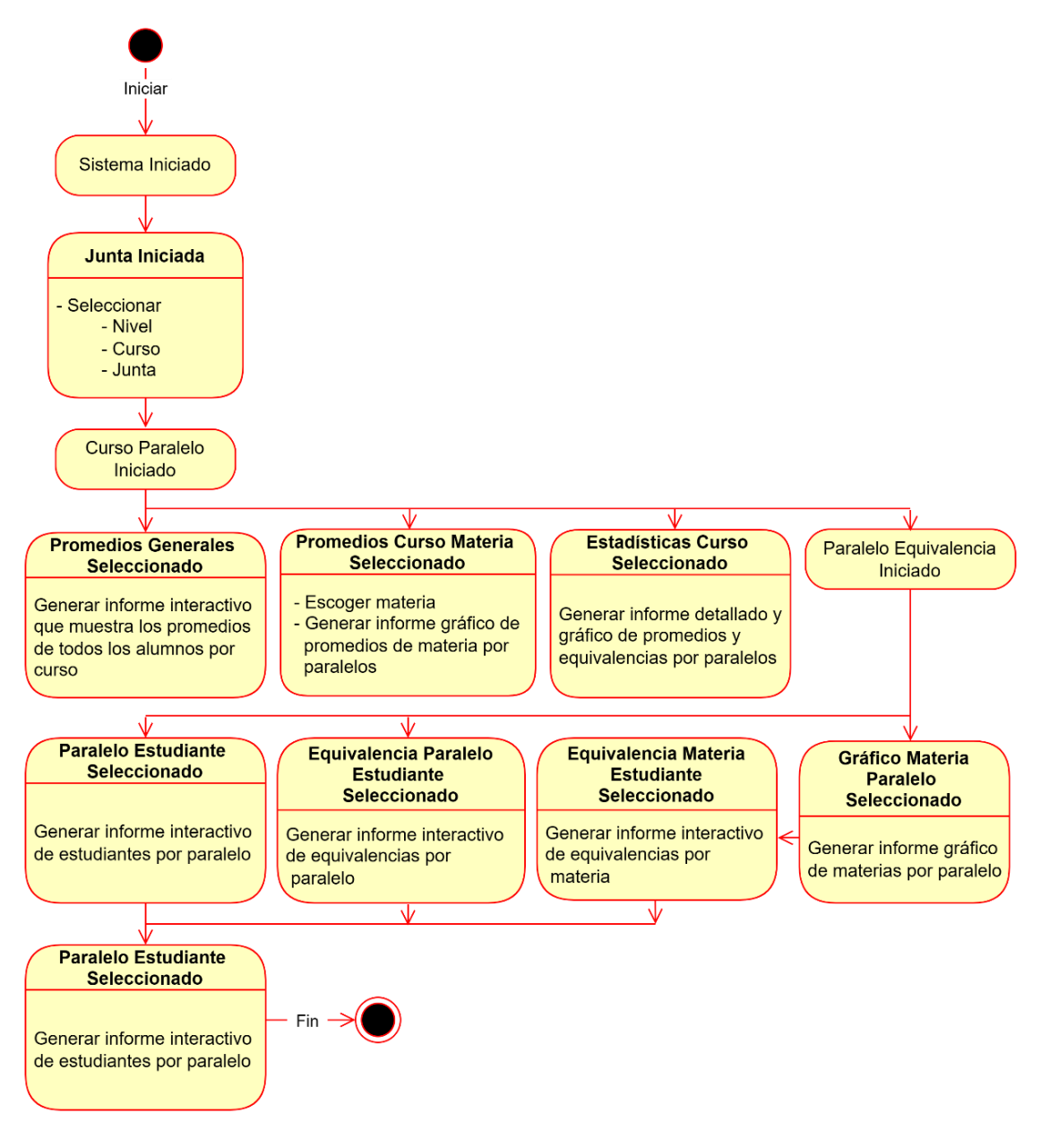

*Nota.* Fuente: Autor

Página 35 de 79

#### <span id="page-35-0"></span>MODELO ENTIDAD - RELACIÓN 4.5

Toda la información que se requiere para la realización de las juntas de curso son bajadas del sistema académico que maneja la institución llamado esemtia, cabe mensionar que es un sistema cerrado y el software que se está desarrollando no se lo puede fusionar, por lo que, es necesario que la información sea bajada a un archivo de excel y luego subida al SGBD Oracle. En la Figura 4 se muestran las tablas donde serán cargados los datos.

#### <span id="page-35-1"></span>**Figura 4**

#### *Modelo Entidad Relación*

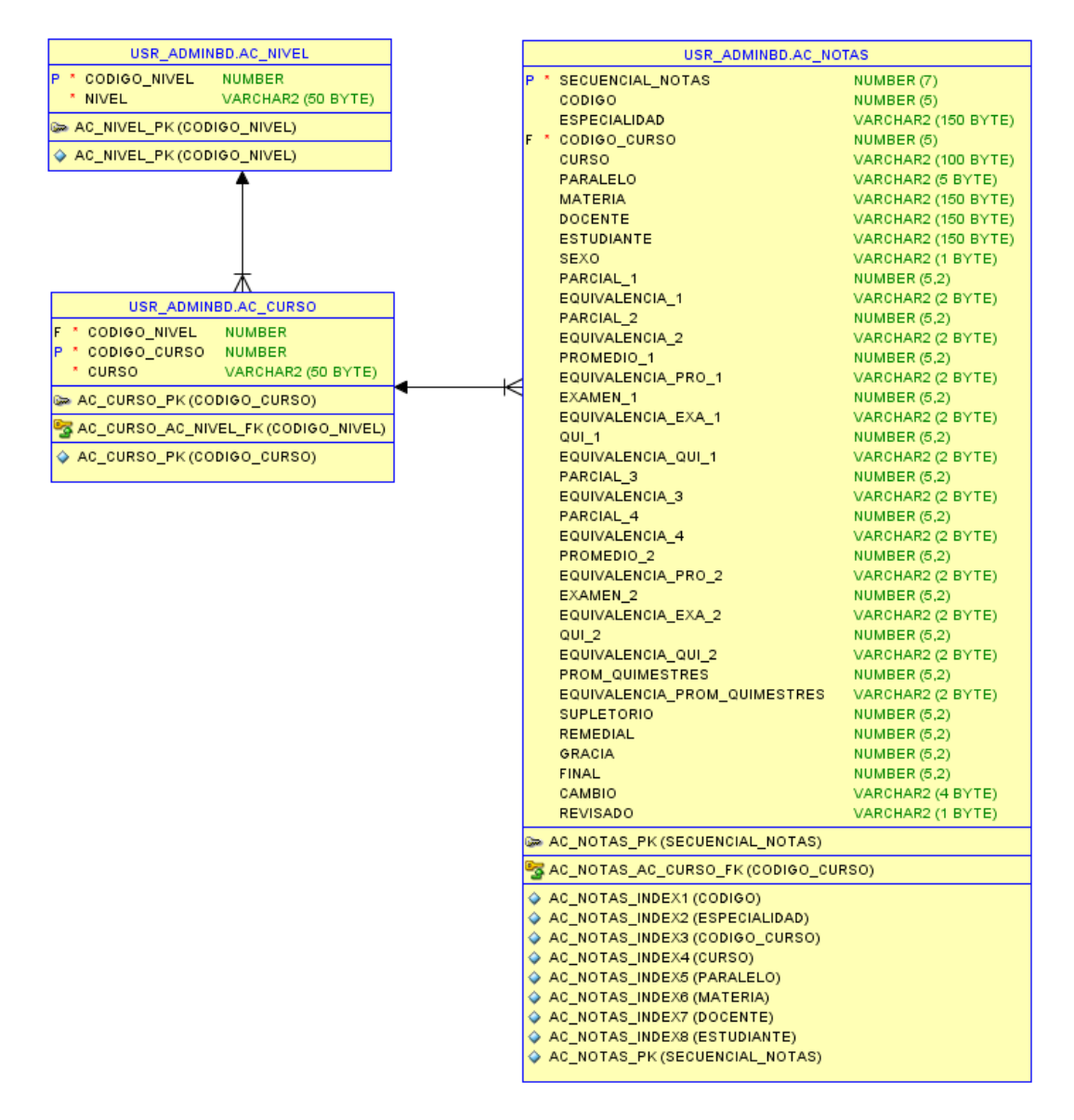

*Nota.* Fuente: Autor

Página 36 de 79
# 4.6 ARQUITECTURA

En la Figura 5 se puede observar la arquitectura bajo la cual funcionará el nuevo software.

# **Figura 5**

*Arquitectura del Proyecto*

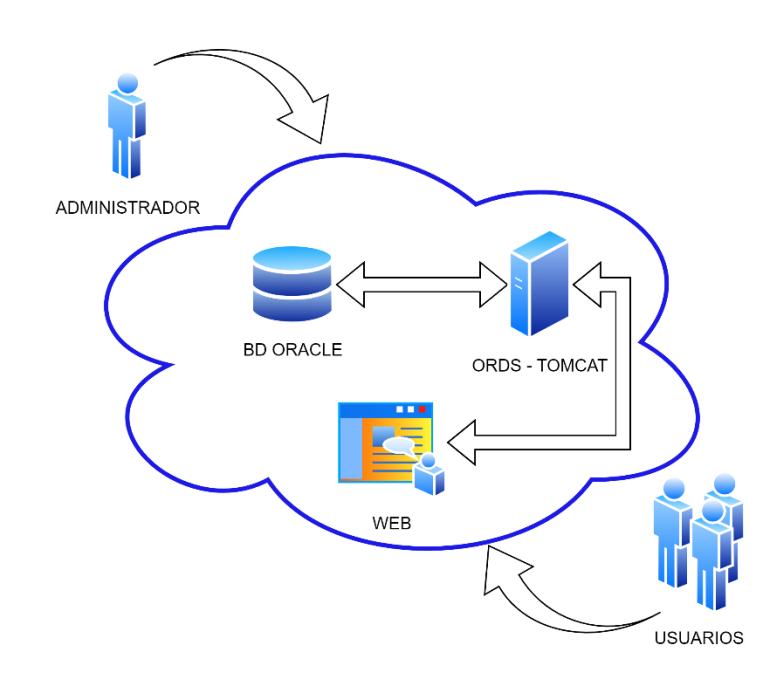

*Nota.* Fuente: Autor

En la arquitectura propuesta podemos encontrar estos elementos:

- Plataforma Web: donde se encuentra alojada la aplicación.
- ORDS Tomcat: Permite la comunicación entre la plataforma web y la base de datos.
- Oracle: es el SGBD donde se gestiona la información.
- Administrador: usuario que se encarga de administrar y de dar el soporte del sistema.

Página 37 de 79

 Usuarios: personas que acceden a los servicios que ofrece el nuevo software.

# 4.7 DESARROLLO E IMPLEMENTACIÓN

Para el desarrollo del proyecto se utiliza la metodología SCRUM por su flexibilidad y adaptabilidad a la forma de trabajo de la Unidad Educativa Fiscomisional Técnico Salesiano. Los aspectos a considerar en el desarrollo del sistema son:

- Reuniones contínuas con los departamentos pertinentes para coordinar acciones como levantamiento de requerimientos, formas en las que interactúan los usuarios con el sistema mediante casos de uso, análisis del comportamiento del sitema por medio del diagrama de secuencias, observar los cambios que se dan en el software haciendo uso del diagrama de estados. Estas reuniones tambien servirán para poner en consideración los avaneces, análisis de nuevos requerimientos, dar solución a problemas e imprevistos que puedan ir surguiendo.
- La aplicación se la podrá ir probando paulatinamente conforme se vayan realizando las difetentes juntas de curso de parciales y quimetres durante el período lectivo 23-24 y de ser necesario se trabajará con la información del período lectivo anterior 22-23.
- La información que se necesita para el adecuado funcionamiento del programa será tomada de la plataforma académica esemtia, estos datos serán bajados a un archivo de excel para posteriormente subirlo a la base de datos oracle.
- Para el desarrollar la aplicación se utilizará el software detallado en la Tabla 7.

# **Tabla 7**

*Software Utilizado en el Desarrollo del Programa*

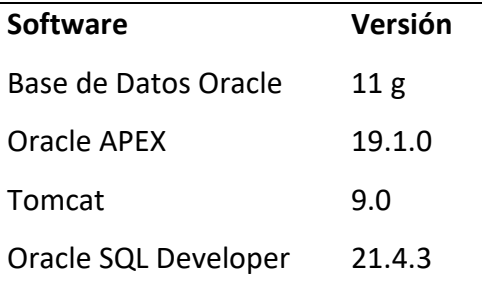

#### *Nota.* Fuente: Autor

# 4.7.1 DESARROLLO E IMPLEMENTACIÓN DEL SOFTWARE PARA REALIZAR LA JUNTA DE CURSO

# **Módulos (Páginas)**

El sistema que se desarrolló para poder realizar las junas de curso de la Unidad Educativa contiene los módulos que se describen a continuación:

- Página: Inicio (dashboard)
- Juntas
	- o Página: Curso Paralelo (informe interactivo)
		- Página: Promedios Generales (informe interactivo y gráfico)
		- Página: Promedios Curso Materia (informe interactivo y gráfico)
		- Página: Estadísticas Curso (informe interactivo y gráfico)
		- Página: Paralelo Equivalencia (informe interactivo)
			- Página: Gráfico Materias Paralelo (informe gráfico)
				- o Página: Equivalencia Materia Estudiante (informe interactivo)
					- Página: Calificaciones Estudiante (informe interactivo)
			- Página: Paralelo Estudiante (informe interactivo)
- o Página: Calificaciones Estudiante (informe interactivo)
- Página: Equivalencia Paralelo Estudiante (informe interactivo)
	- o Página: Calificaciones Estudiante (informe interactivo)

## **Interfáz Página: Inicio (dashboard)**

La interfáz de esta página esta dividida en 6 partes que se detallan a continuación:

**Número de Estudiantes por Especialidad:** en la Figura 6 se observa el informe que muestra de manera detallada y gráfica la cantidad de estudiantes que están matriculados en cada una de las especialidades de UETS.

#### **Figura 6**

#### *Número de Estudiantes por Especialidad*

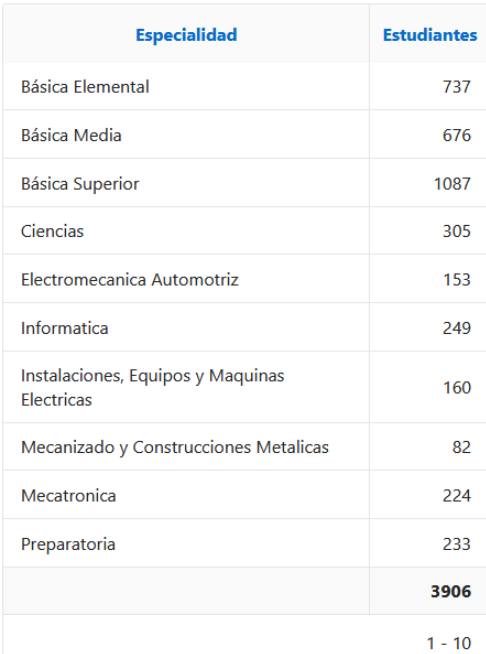

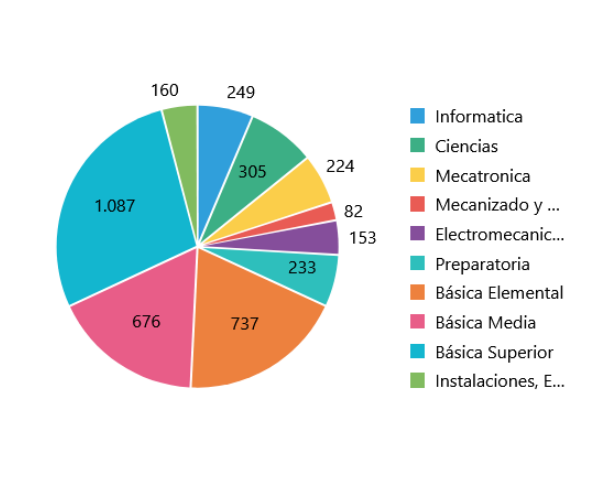

Número de Estudiantes por Especialidad

*Nota.* Fuente: Autor

Página 40 de 79

**Número de Estudiantes por Especialidad y por Sexo:** en la Figura 7 se observa el informe gráfico que muestra la cantidad de estudiantes por sexo que estan matriculados en cada una de las especialidades de la UETS.

## **Figura 7**

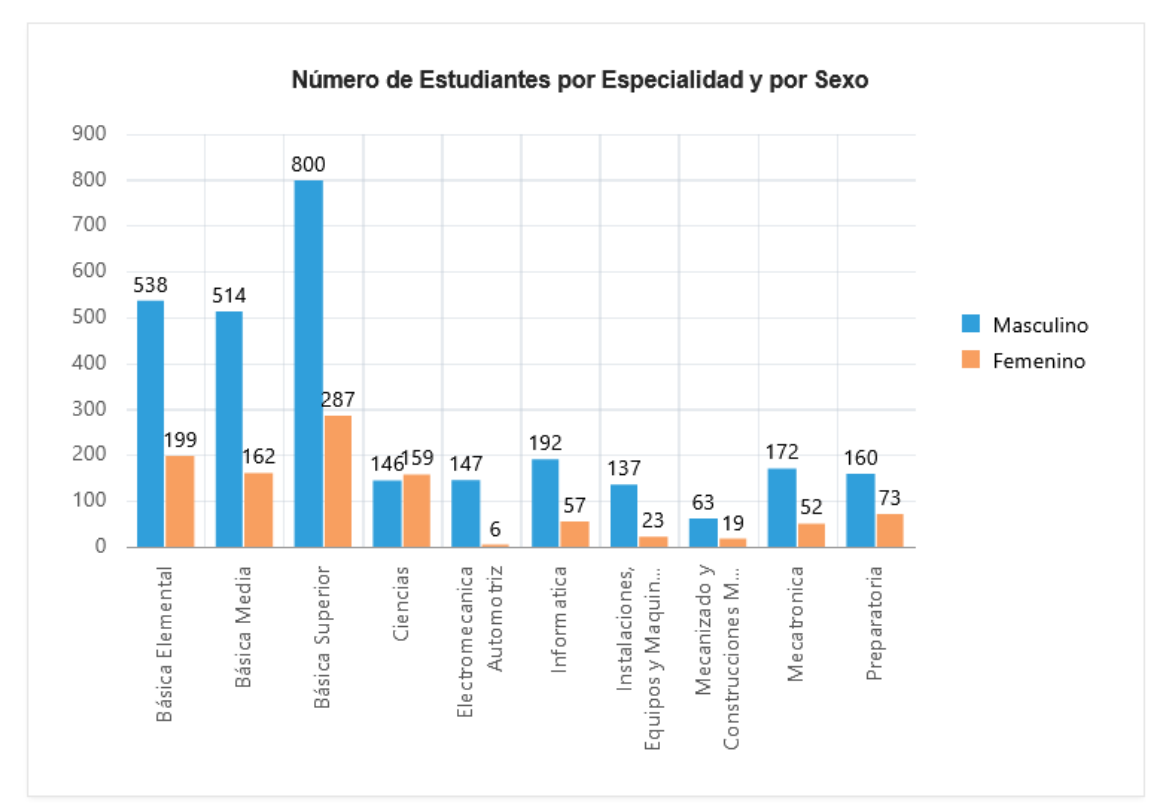

*Número de Estudiantes por Especialidad y por Sexo*

#### *Nota.* Fuente: Autor

**Porcentaje de Estudiantes por Especialidad y Equivalencia – Quimestre 1:** en la Figura 8 se observa el infome que muestra de manera gráfica el porcentaje de estudiantes por especialidad que se encuentran dentro de cada uno de los rangos de equivalencia (DA, AA, PA, NA) en el primer quimestre.

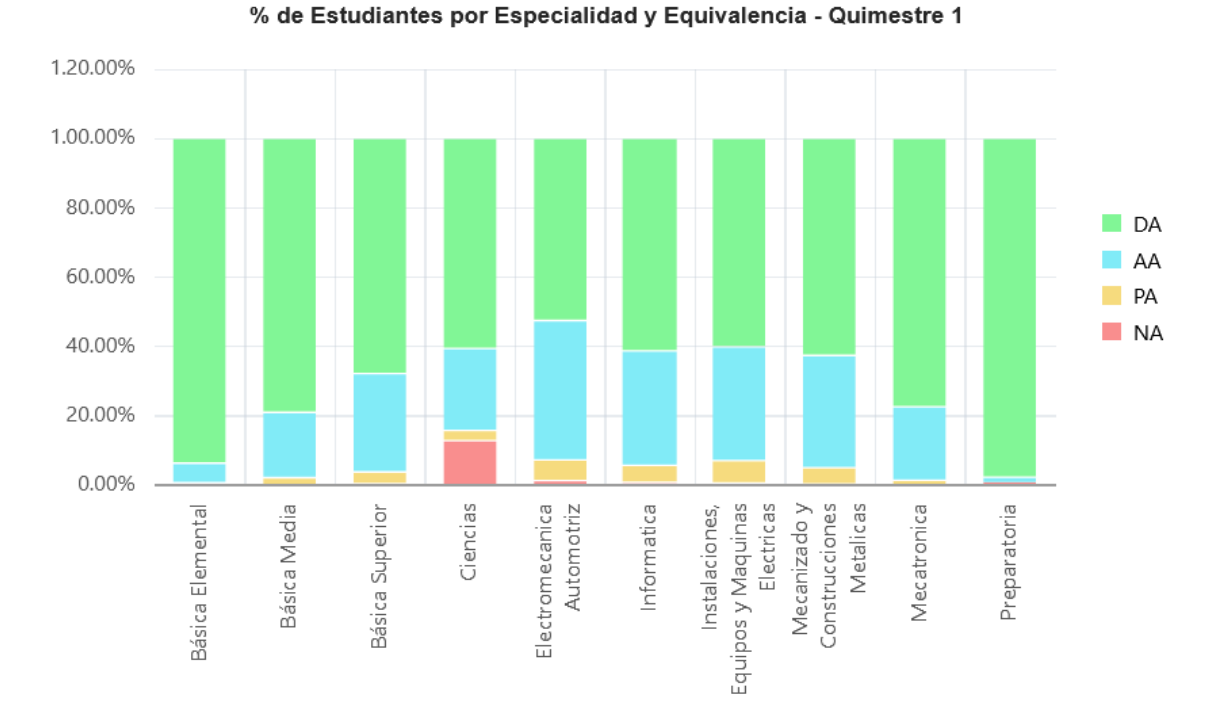

*Porcentaje de Estudiantes por Especialidad y Equivalencia – Quimestre 1*

**Porcentaje de Estudiantes por Especialidad y Equivalencia – Quimestre 2:** en la Figura 9 se observa el infome que muestra de manera gráfica el porcentaje de estudiantes por especialidad que se encuentran dentro de cada uno de los rangos de equivalencia (DA, AA, PA, NA) en el segundo quimestre.

*Nota.* Fuente: Autor

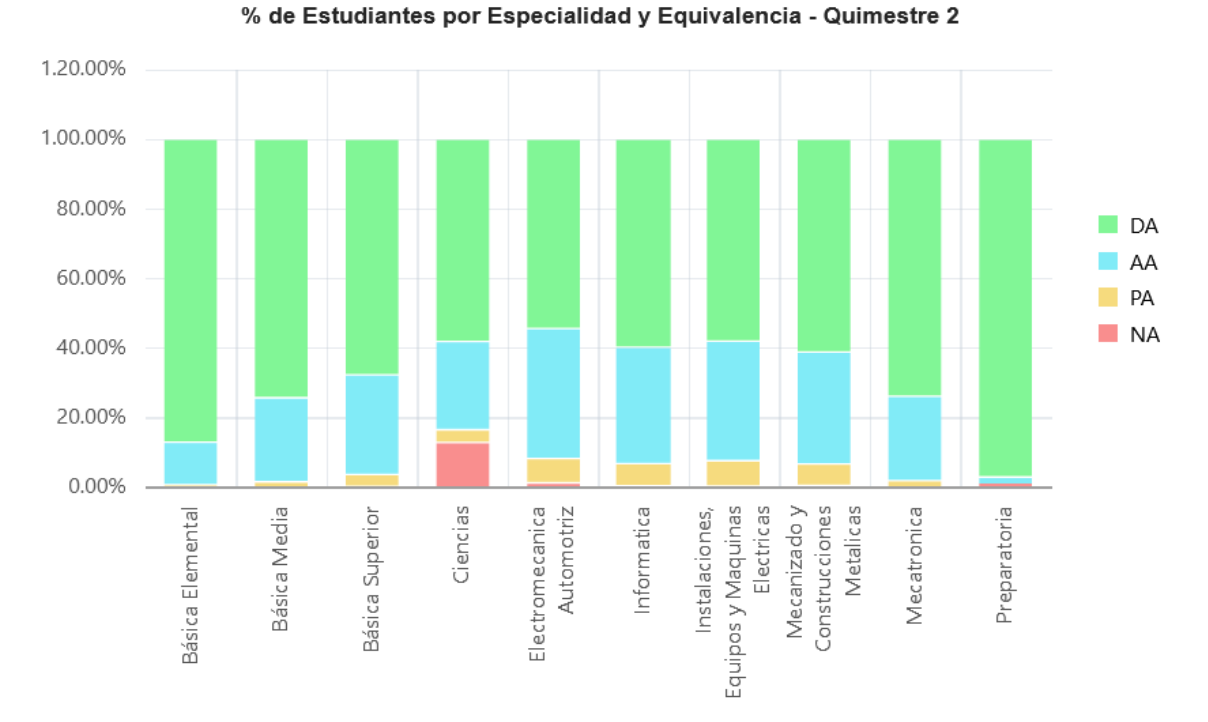

*Porcentaje de Estudiantes por Especialidad y Equivalencia – Quimestre 2*

**Porcentaje de Estudiantes por Especialidad y Equivalencia - Final: en la Figura** 10 se puede observar el infome que muestra de manera gráfica el porcentaje de estudiantes por especialidad que se encuentran dentro de cada uno de los rangos de equivalencia (DA, AA, PA, NA) al finalizar los dos quimestres (promedio final).

*Nota.* Fuente: Autor

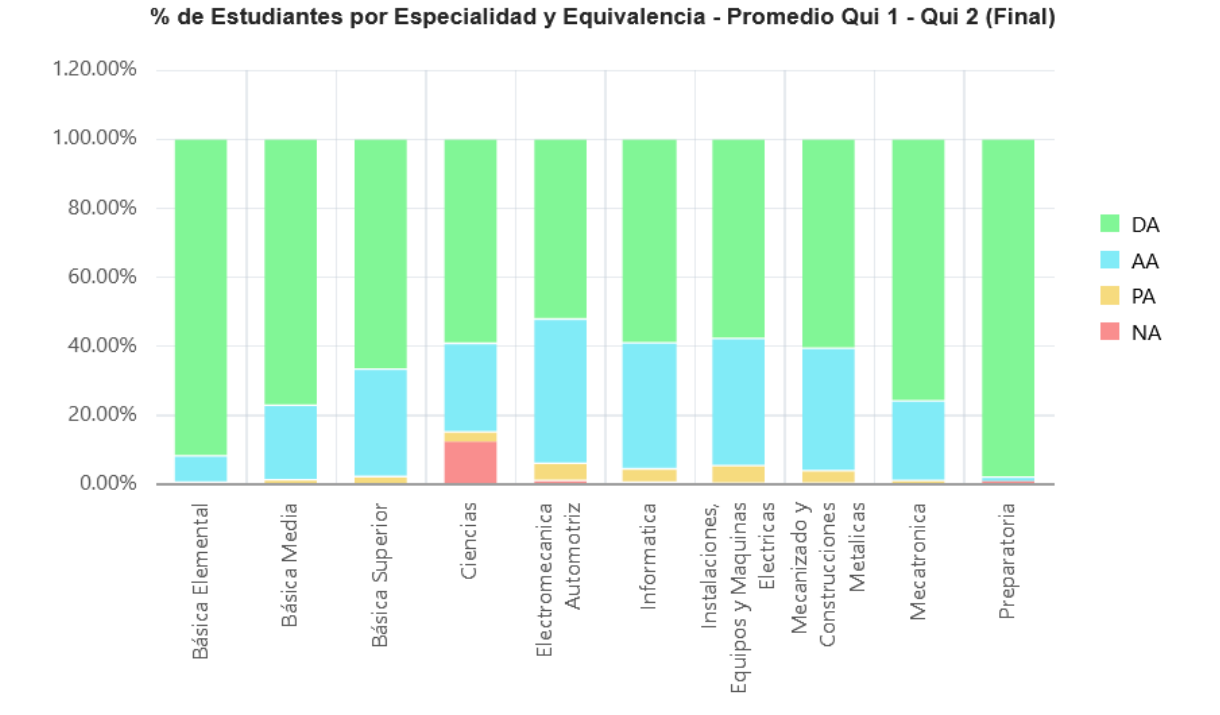

*Porcentaje de Estudiantes por Especialidad y Equivalencia – Final*

**Porcentaje de Estudiantes por Especialidad que se Quedan al Supletorio, Remedial y Gracia:** en la Figura 11 se puede observar el informe en el que se muestra de manera gráfica el porcentaje de estudiantes por especialidad que se quedan para cumplir con el proceso de supletorio, remedial y gracia.

*Nota.* Fuente: Autor

*Porcentaje de Estudiantes por Especialidad que se Quedan al Supletorio, Remedial y Gracia*

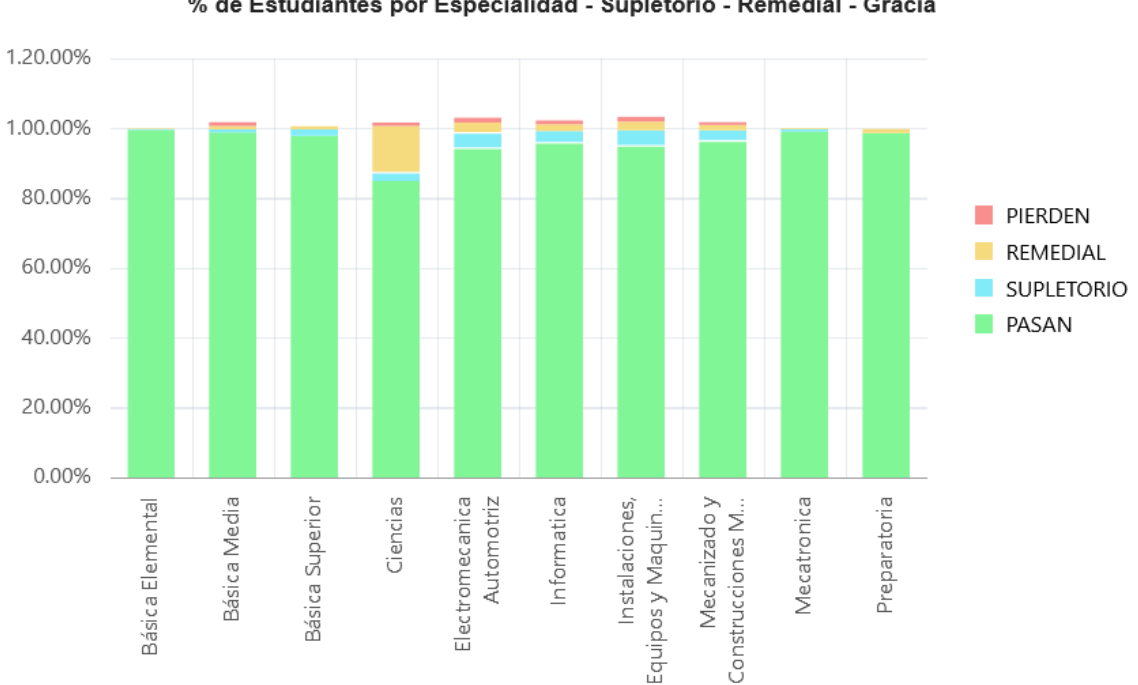

% de Estudiantes por Especialidad - Supletorio - Remedial - Gracia

*Nota.* Fuente: Autor

# **Interfáz Página: Juntas**

Para poder realizar las juntas de curso se han diseñado varias páginas que ayudan a mejorar su manejo y rendimiento:

**Seleccionar datos para realizar juntas:** en la Figura 12 se puede observar la interfaz de la página en la que se solicita al usuario que ingrese datos del nivel, curso y junta que se va a realizar.

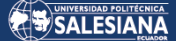

*Seleccionar Datos para Realizar Juntas*

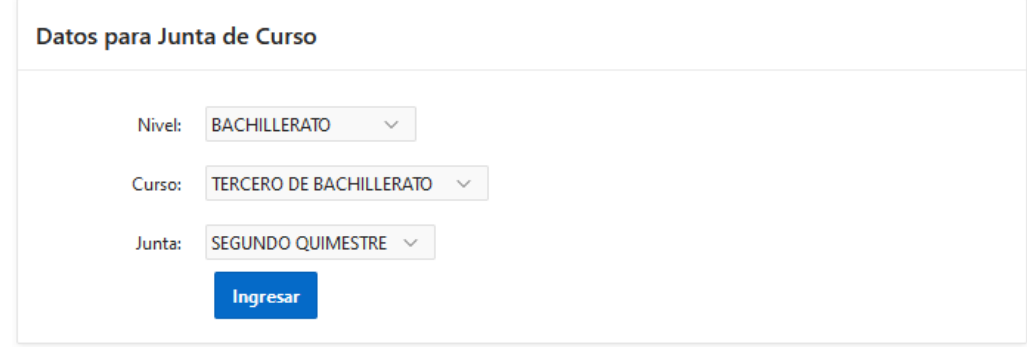

*Nota.* Fuente: Autor

**Interfaz Página Curso – Paralelo:** en la Figura 13 se muestra la página desde la cual se accede a informes interactivos:

- Promedios Generales (informe interactivo y gráfico)
- Promedios Curso Materia (informe interactivo y gráfico)
- Estadísticas Curso (informe interactivo y gráfico)
- Paralelo Equivalencia (informe interactivo)

*Interfaz Página Curso – Paralelo*

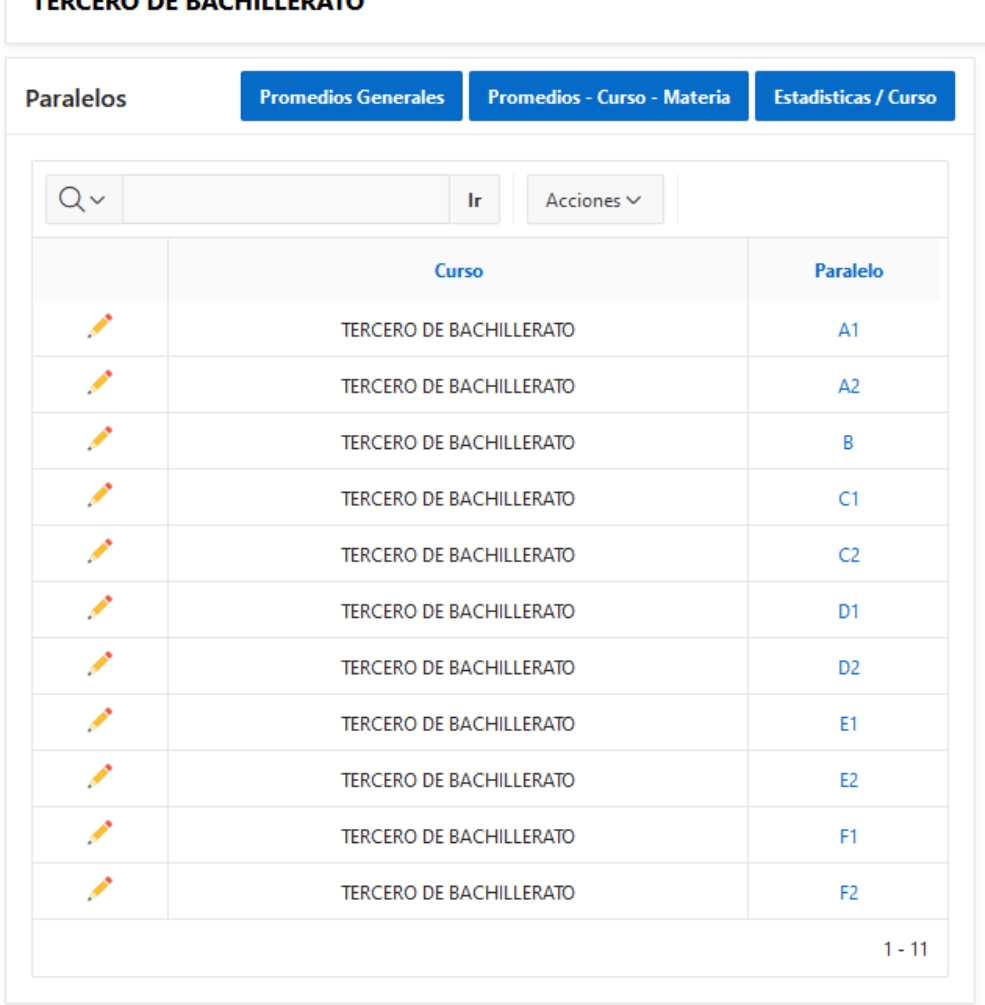

# **CERO DE BACHILLERATO**

*Nota.* Fuente: Autor

**Interfaz Página Promedios Generales**: en la Figura 14 se muestra la página en la que se genera el informe que permite visualizar el promedo de los estudiantes por curso y paralelo de manera detallada y gráfica, con el objeto de mostrar a los promedios mas altos y mas bajos de cada curso.

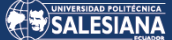

*Interfaz Página Promedios Generales*

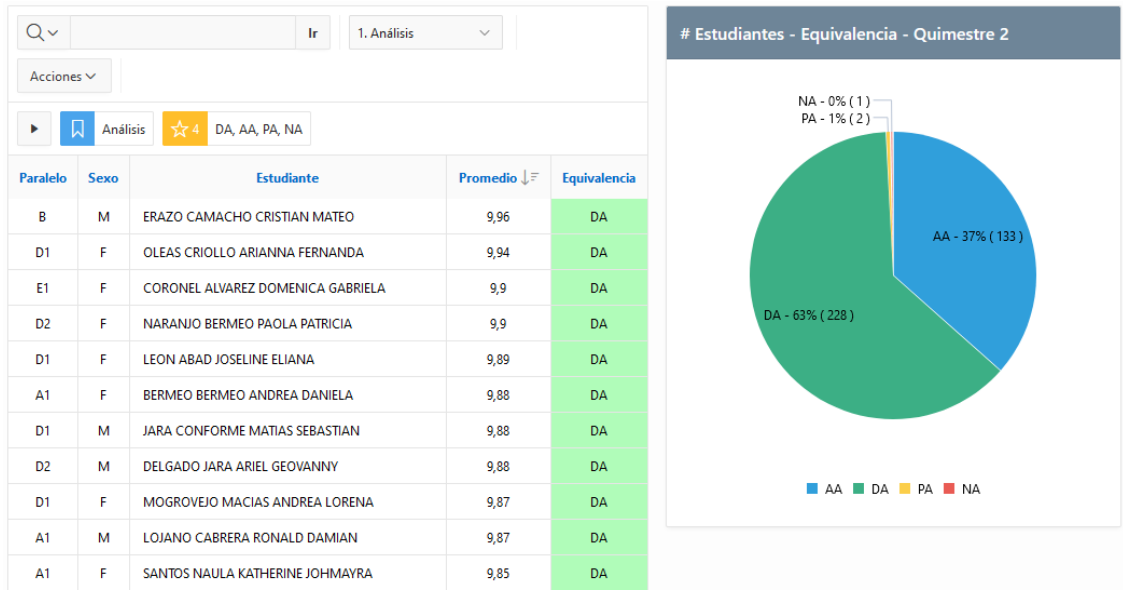

## Nota. Fuente: Autor

**Interfaz Página Promedios – Curso – Materia:** en la Figura 15 se muestra la página en la que se genera el informe detallado y gráfico de los promedios obtenidos en cada materia por cada uno de los paralelos, así como el nombre de cada docente que dicta la materia.

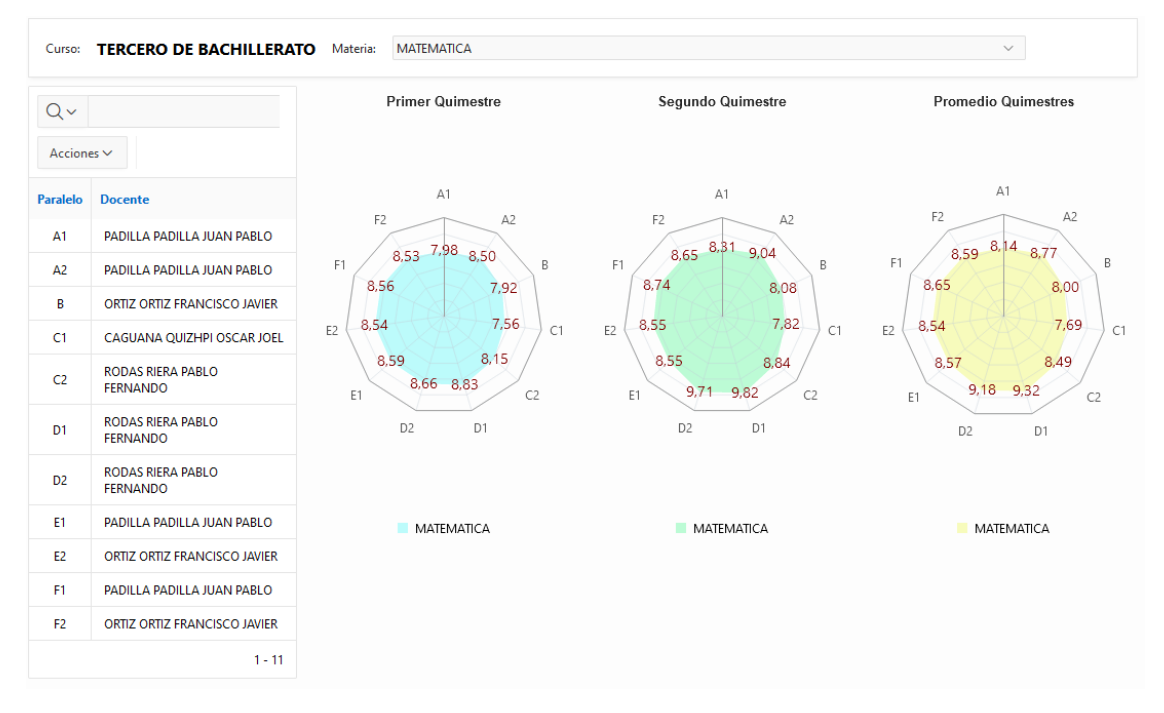

*Interfaz Página Promedios – Curso – Materia*

#### Nota. Fuente: Autor

**Interfaz Página Estadísticas – Curso:** en la Figura 16 se puede observar la interfaz del informe gráfico: Promedios de parciales, exámenes y quimestres de paralelos por curso en forma gráfica.

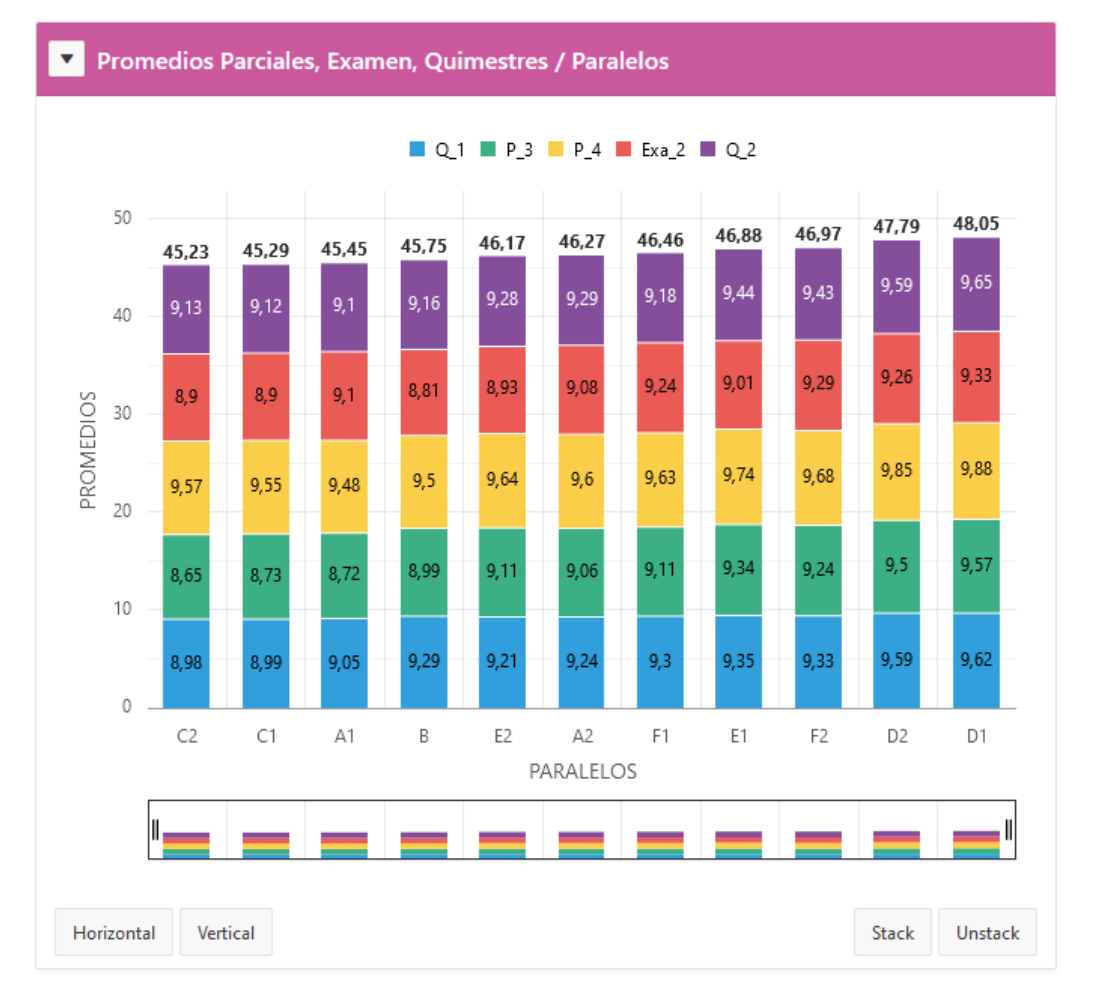

*Promedios de Parciales, Exámenes y Quimestres de Paralelos por Curso (gráfico)*

En la Figura 17 se puede observar la interfaz del informe detallado e interactivo: Promedios de parciales, exámenes y quimestres de paralelos por curso.

Nota. Fuente: Autor

*Promedios de Parciales, Exámenes y Quimestres de Paralelos por Curso (Detallado -Interactivo)*

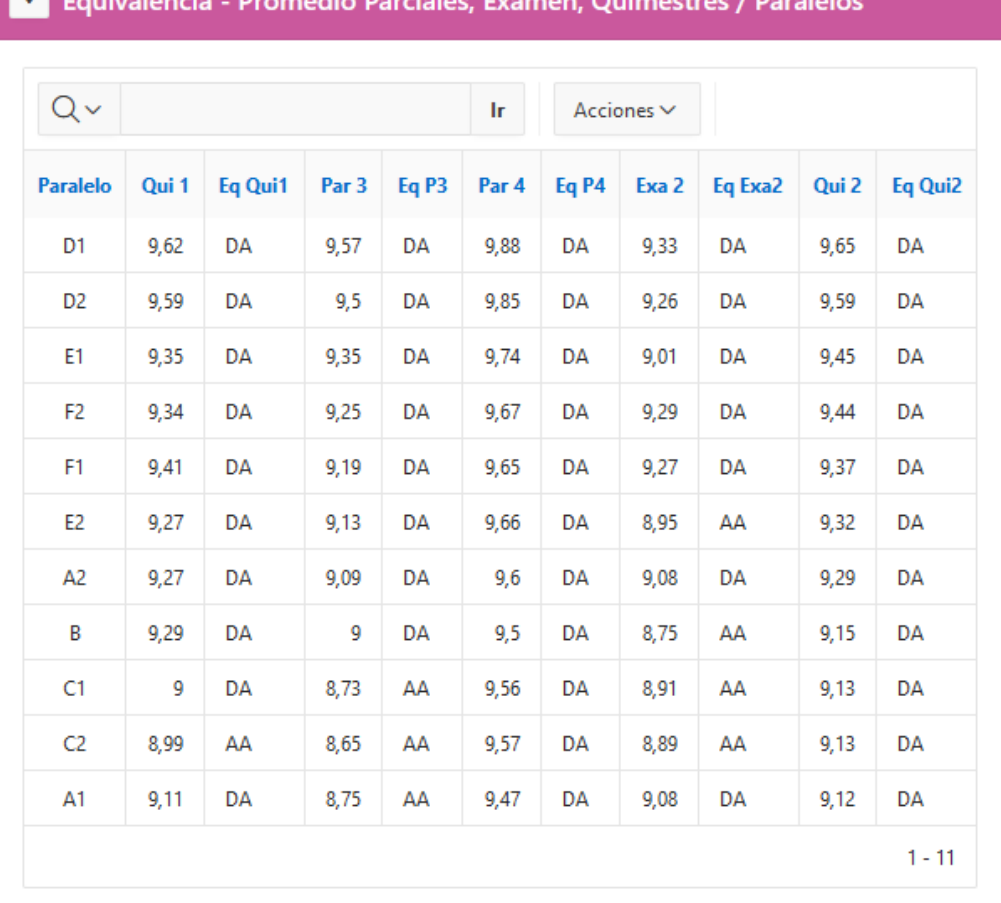

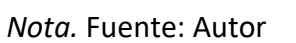

En la Figura 18 se puede observar la interfaz del informe: Promedios de paralelos por curso de forma gráfica.

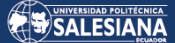

*Promedios de Paralelos por Curso*

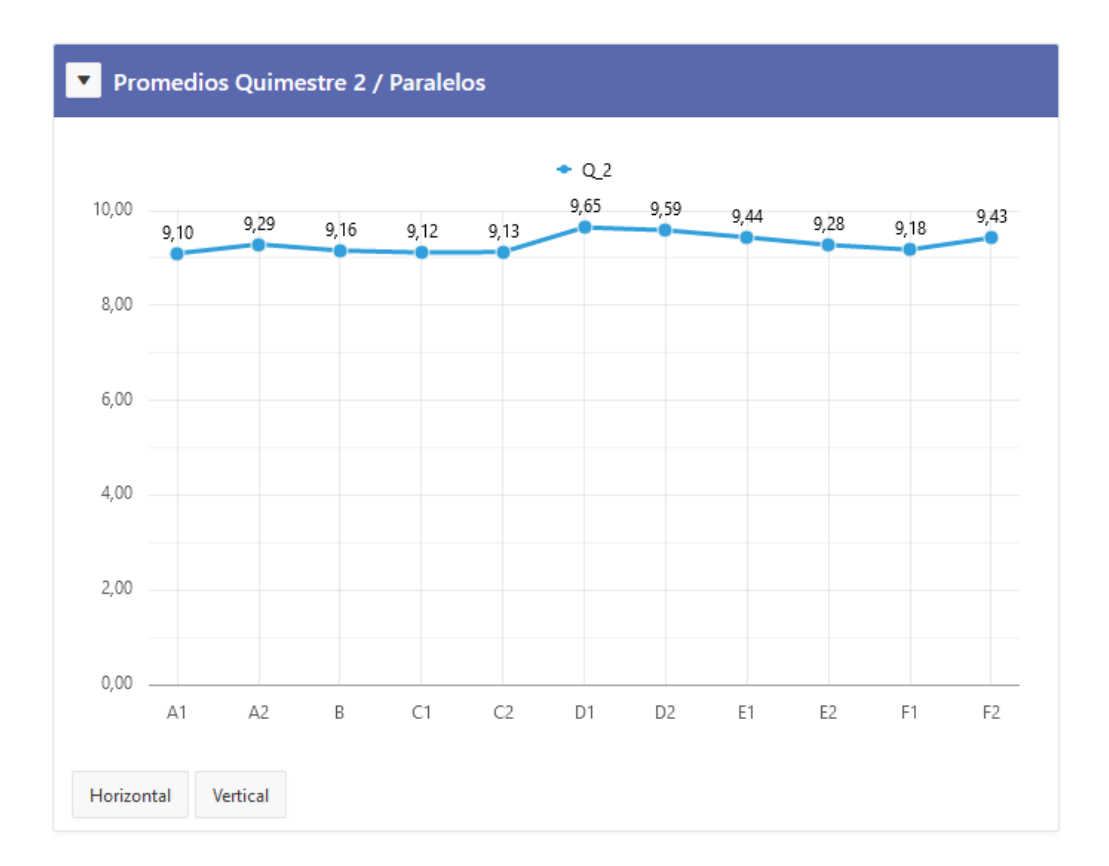

# *Nota.* Fuente: Autor

En la Figura 19 se puede observar la interfaz del informe: Promedios de paralelos por curso de forma detallada e interactiva.

*Promedios de paralelos por curso (Detallado - Interactivo)*

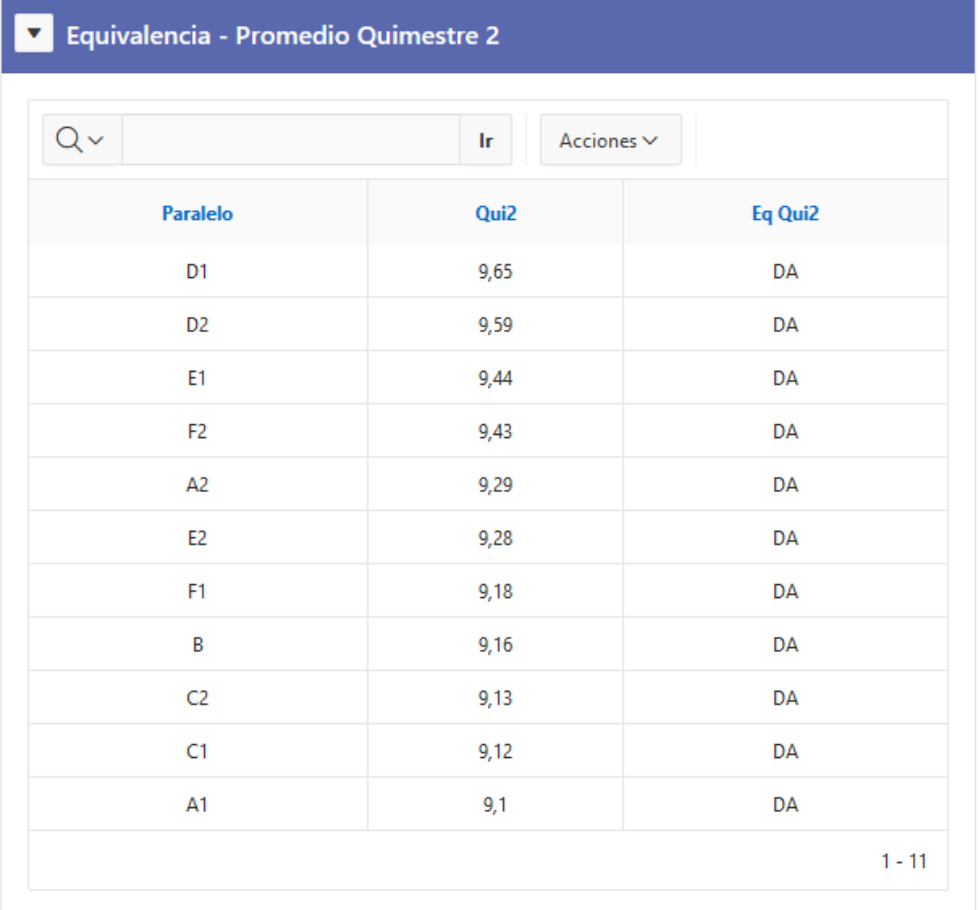

# *Nota.* Fuente: Autor

En la Figura 20 se puede observar la interfaz del informe: Equivalencia – Quimestre – Paralelo de manera gráfica.

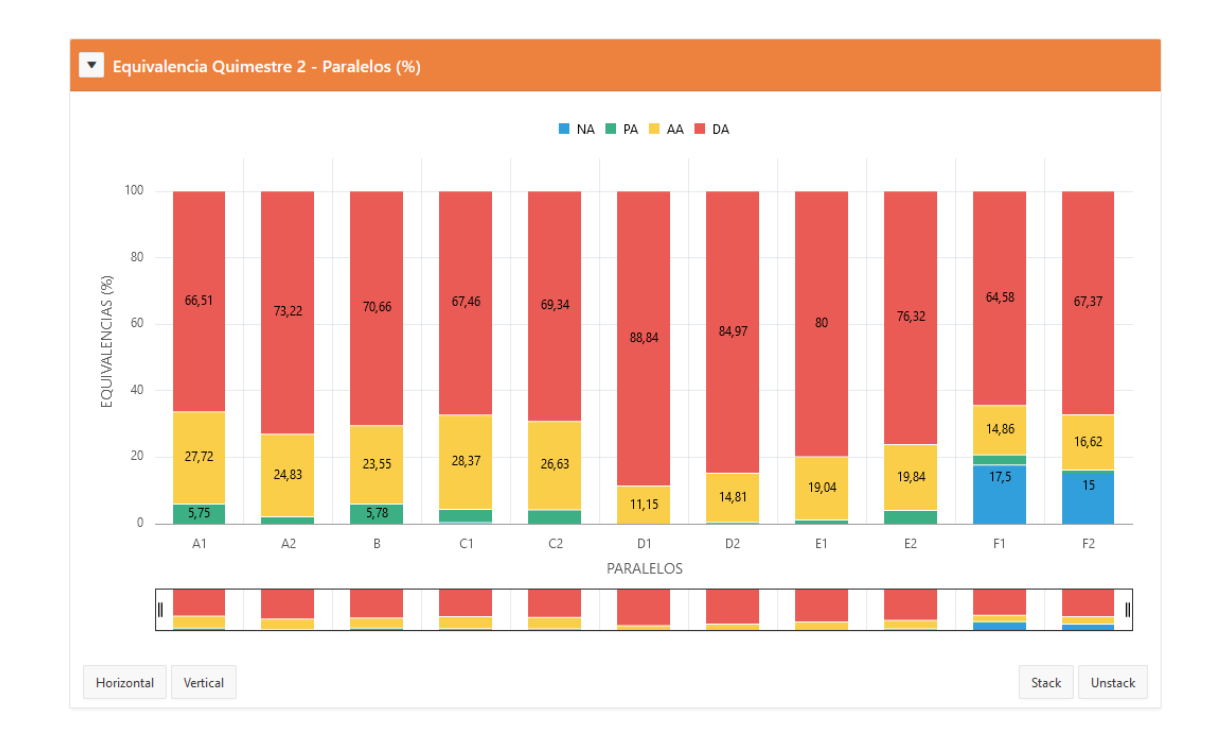

*Equivalencia – Quimestre – Paralelo (Gráfico)*

#### *Nota.* Fuente: Autor

**Interfaz Página Paralelo – Equivalencia:** en la Figura 21 se puede observar la interfaz de esta página desde la cual se accede a los informes interactivos que se mencionan a continuación:

- Materias Paralelo (informe gráfico)
	- o Equivalencia Materia Estudiante (informe interactivo)
		- Calificaciones Estudiante (informe interactivo)
- Paralelo Estudiante (informe interactivo)
	- o Calificaciones Estudiante (informe interactivo)
- Equivalencia Paralelo Estudiante (informe interactivo)
	- o Calificaciones Estudiante (informe interactivo)

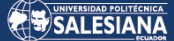

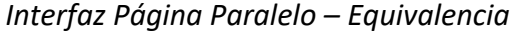

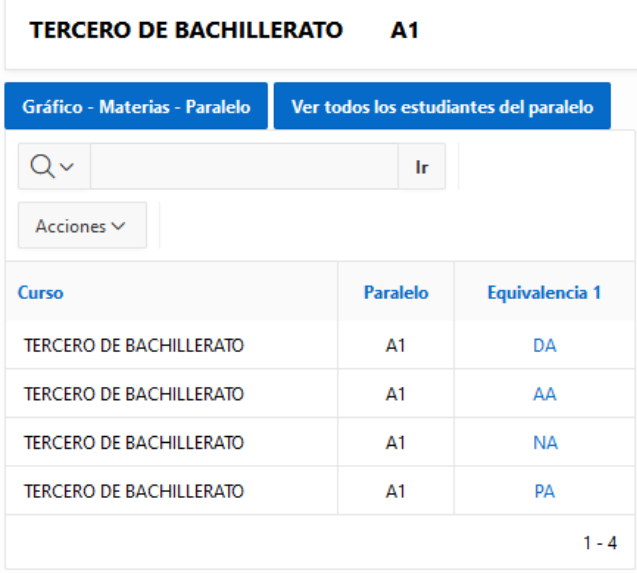

#### *Nota.* Fuente: Autor

**Interfaz Página Materias - Paralelo:** en la Figura 22 se observa el gráfico Materias – Paralelo – Equivalencia, en el que se puede analizar la cantidad de estudiantes que están en el rango de cada equivalencia por cada materia del paralelo.

### **Figura 22**

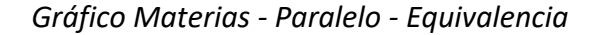

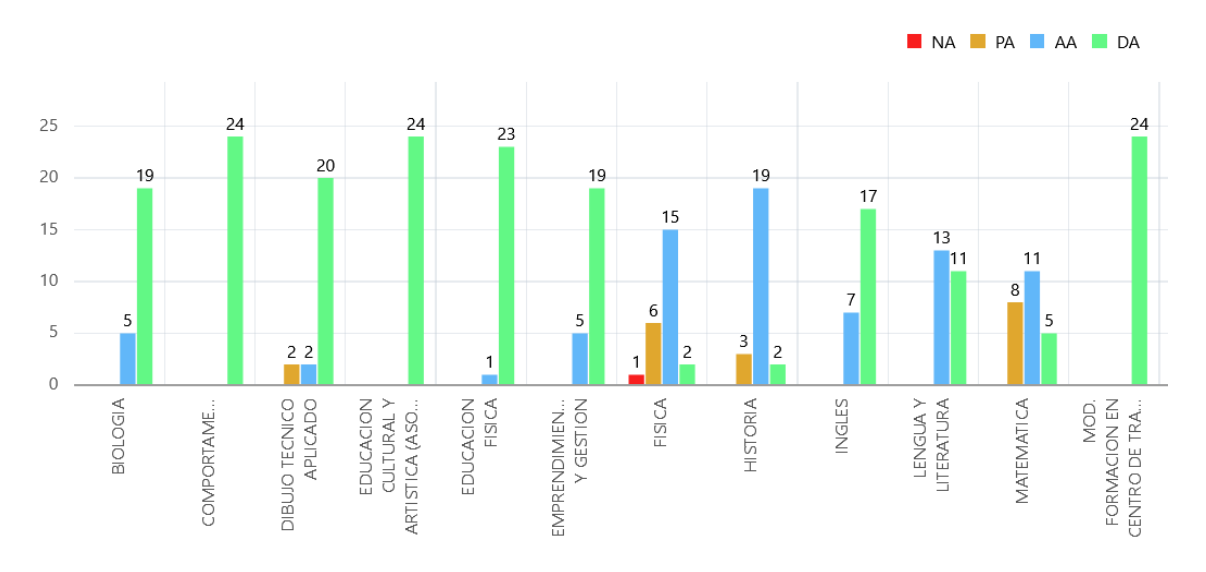

# *Nota.* Fuente: Autor

Página 55 de 79

En la Figura 23 se observa el gráfico Materias – Paralelo – Supletorio – Remedial, en el que se puede analizar la cantidad de estudiantes que se quedan en cada instancia por materia y paralelo.

# **Figura 23**

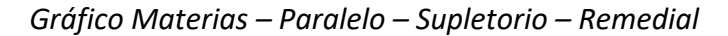

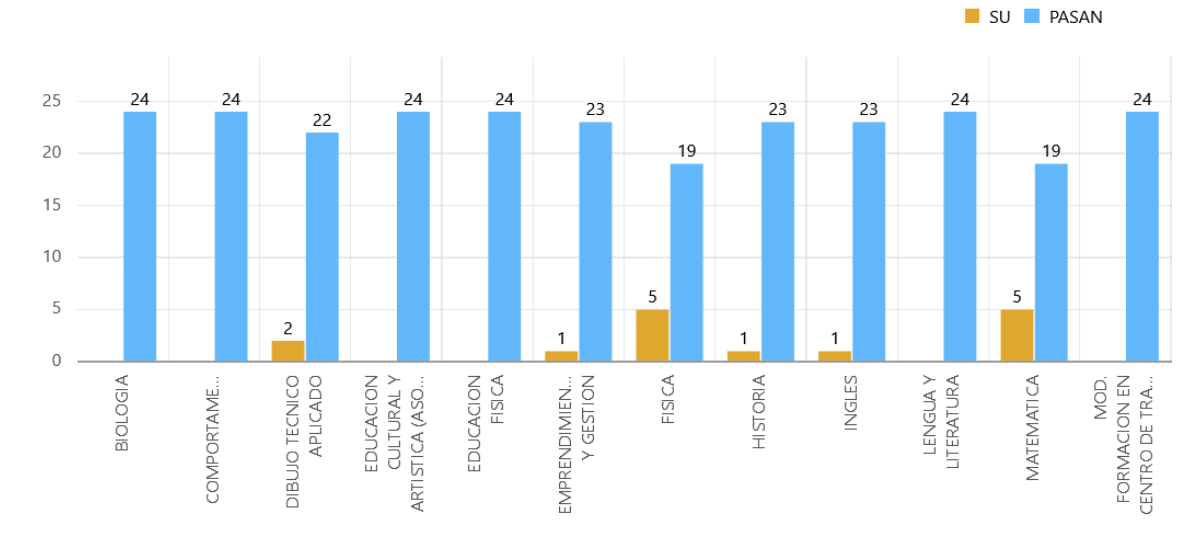

*Nota.* Fuente: Autor

**Interfaz Página Equivalencia – Materia - Estudiante:** en la Figura 24 se muestra la interfaz de esta página con la información de los promedios de cada estudiante del paralelo por materia y que esté dentro del rango de equivalencia.

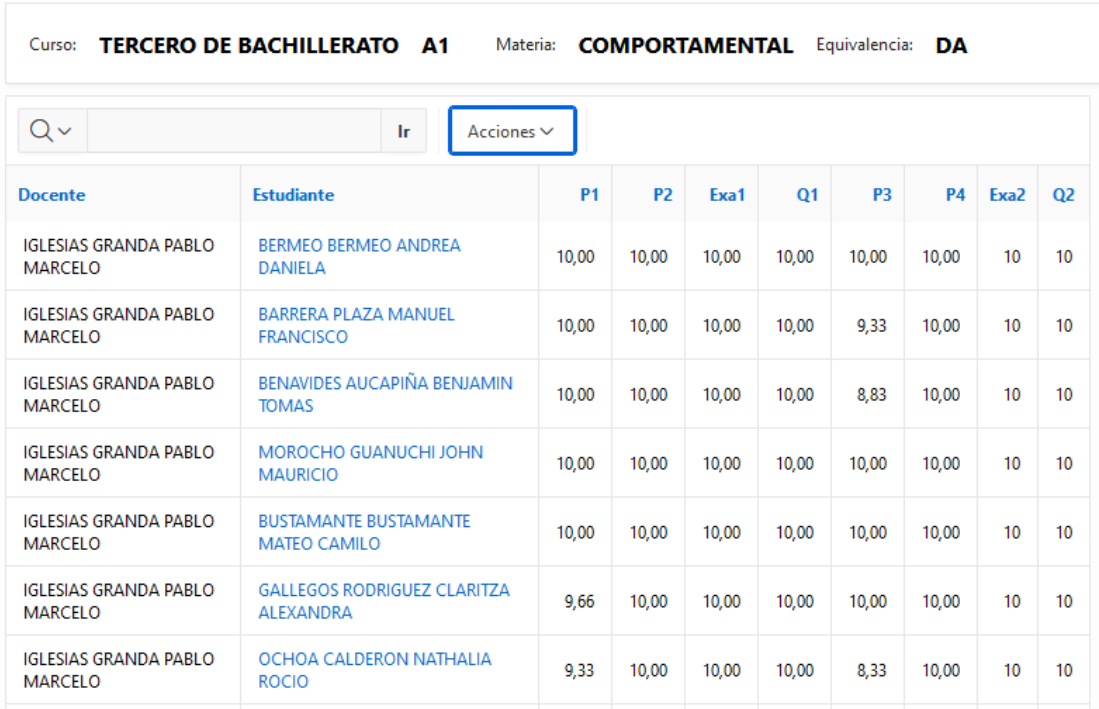

*Gráfico Equivalencia – Materia - Estudiante*

*Nota.* Fuente: Autor

**Interfaz Página Paralelo - Estudiante:** en la Figura 25 se observa el total de alumnos de un paralelo con los promedios obtenidos y la cantidad de supletorios y remediales en los que se queda.

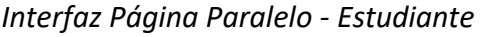

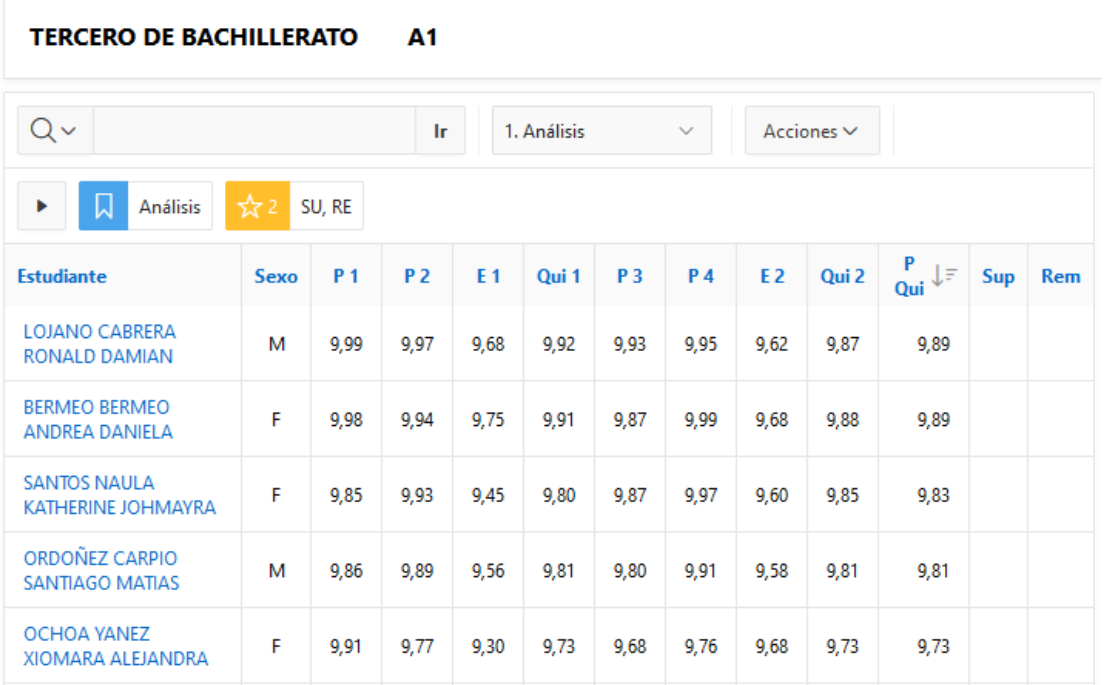

*Nota.* Fuente: Autor

**Interfaz Página Calificaciones - Estudiante:** en la Figura 26 se muestra la interfaz de la página con el informe interactivo detallado de las calificaciones de cada estudiante en cada una de las materias.

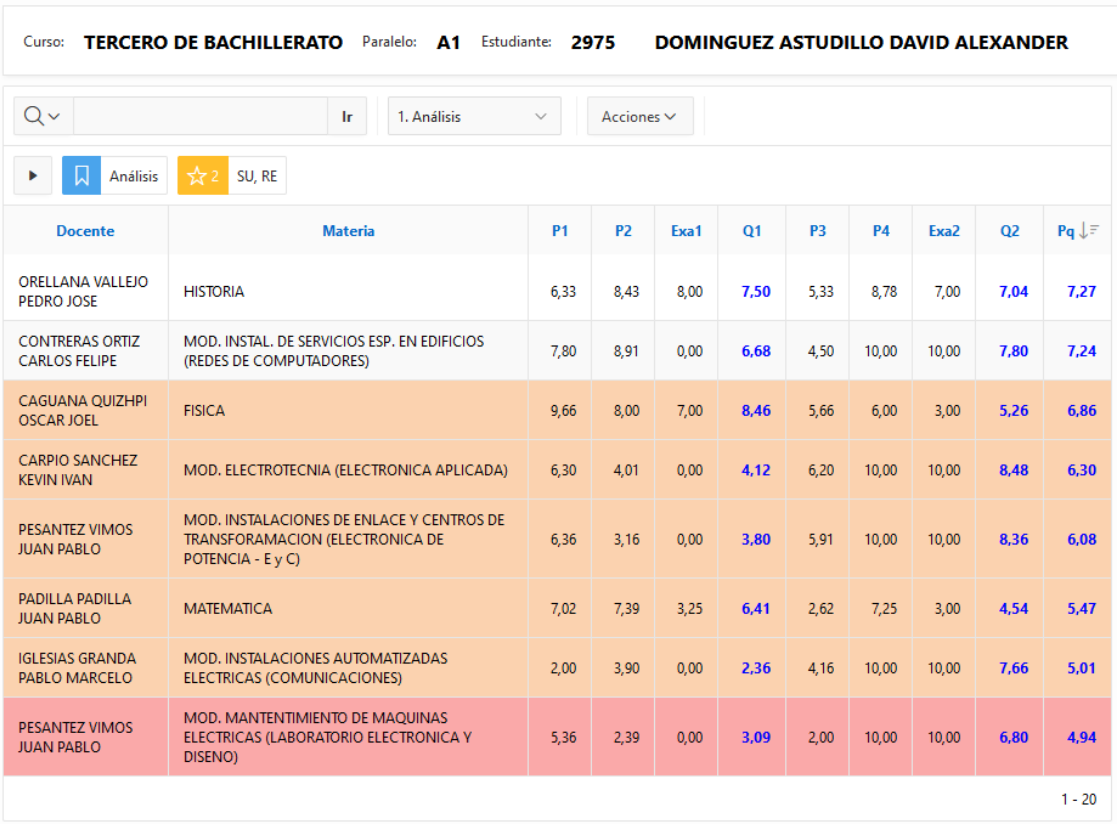

*Interfaz Página Calificaciones - Estudiante*

*Nota.* Fuente: Autor

# 5. RESULTADOS Y DISCUSIÓN

Con la finalidad de verificar el correcto funcionamiento y validar el cumplimiento de los requerimientos planteados por los usuarios, se procedió a realizar las pruebas pertinentes del software, para lo cual se utilizó la plantilla que se muestra en la Tabla 8.

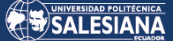

# **Tabla 8**

*Plantilla para Realizar Pruebas*

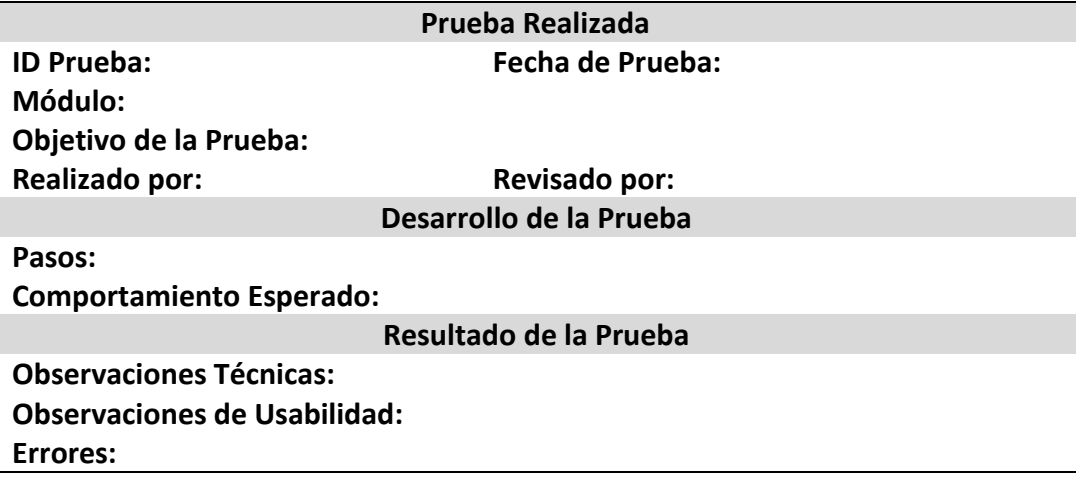

*Nota.* Fuente: Autor

#### PRUEBA Y RESULTADOS PÁGINA JUNTAS 5.1

En la Tabla 9 se puede observar los resultados de la prueba realizada a la página

que permite seleccionar la junta de curso que se desea ejecutar.

# **Tabla 9**

# *Prueba y Resultados Página Juntas*

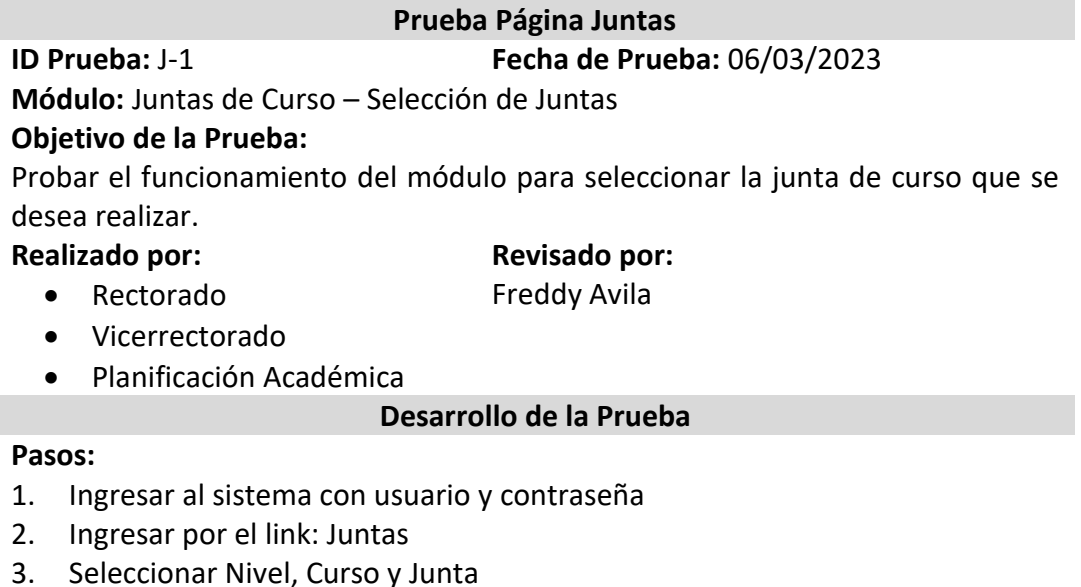

# **Comportamiento Esperado:**

Los niveles, cursos y juntas se muestran correctamente en las listas de selección, permitiendo al usuario escoger la junta de curso que desea realizar.

#### **Resultado de la Prueba**

#### **Observaciones Técnicas:**

El logueo se realizó correctamente y los datos se filtraron en base al nivel y curso seleccionado.

#### **Observaciones de Usabilidad:**

La distribución de los elementos en la pantalla es correcta y los colores usados permiten al usuario diferenciarlos y navegar adecuadamente por el contenido de la página.

**Errores:** El módulo no presenta errores.

*Nota.* Fuente: Autor

El nuevo sistema al permitir la interacción con una base de datos, hace posible seleccionar directamente el nivel, curso y junta de curso que se desea realizar, evitando de esta manera la pérdida de tiempo y de recursos que se provocan por el hecho de trabajar solo con hojas de cálculo. El software desarrollado mejora el tiempo de preparación de la información en un 93,33%.

## **Figura 27**

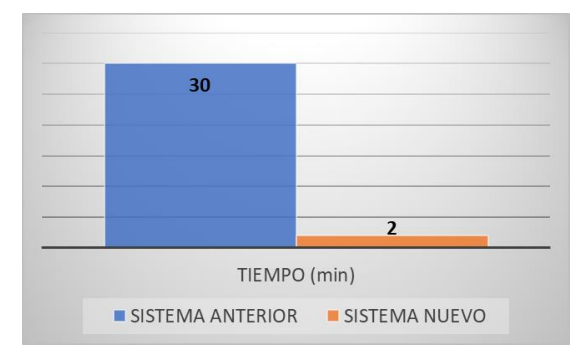

*Tiempo de Preparación de Información para Juntas*

# 5.2 PRUEBA Y RESULTADOS PÁGINA CURSO -PARALELO

En la Tabla 10 se dan a conocer los resultados de la prueba realizada a la página que permite acceder a varios informes interactivos y gráficos:

• Promedios Generales

*Nota.* Fuente: Autor

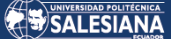

- Promedios Curso Materia
- Estadísticas Curso
- Paralelo Equivalencia

# **Tabla 10**

*Prueba y Resultados Página Curso – Paralelo*

# **Prueba Página Curso Paralelo**

**ID Prueba:** J-2 **Fecha de Prueba:** 06/03/2023

**Módulo:** Página Curso - Paralelo

# **Objetivo de la Prueba:**

Probar el funcionamiento del módulo que permite acceder a los informes interactivos y gráficos: Promedios Generales, Promedios – Curso – Materia, Estadísticas – Curso y Paralelo – Equivalencia.

# **Realizado por:**

**Revisado por:** Freddy Avila

- Rectorado
- Vicerrectorado
- Planificación Académica

# **Desarrollo de la Prueba**

# **Pasos:**

- 1. En la página de juntas, haga clic en el botón "ingresar"
- 2. Hacer clic en cualquier botón o en el link que llevará a desplegar el informe deseado.

# **Comportamiento Esperado:**

La información que se despliega en esta página corresponde al nivel, curso y junta que se desea realizar, los botones y links se muestran correctamente.

# **Resultado de la Prueba**

# **Observaciones Técnicas:**

Los datos se filtraron en base al nivel y curso seleccionado y los botones y links permiten acceder a los informes deseados.

# **Observaciones de Usabilidad:**

La distribución de los elementos en la pantalla es correcta y los colores usados permiten al usuario diferenciarlos y navegar adecuadamente por el contenido de la página.

#### **Errores:**

El módulo no presenta errores

# *Nota.* Fuente: Autor

Esta página permite el acceso a diversos informes que se muestran previo al análisis individual de las calificaciones de los estudiantes, este módulo no existe en el sistema anterior manejado con hojas de cálculo, por lo que la incorporación del mismo en el nuevo software es una mejora del 100% en cuanto a su funcionalidad.

# 5.3 PRUEBA Y RESULTADOS PÁGINA PROMEDIOS GENERALES

En la Tabla 11 se observan los resultados de la prueba realizada a la página promedios generales que permite observar los puntajes más altos y más bajos del curso seleccionado.

# **Tabla 11**

*Prueba y Resultados Página Promedios Generales*

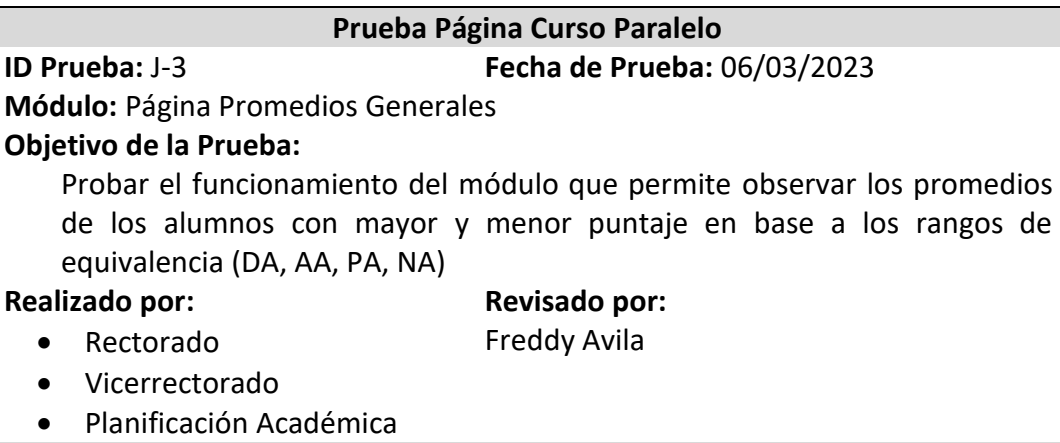

### **Desarrollo de la Prueba**

#### **Pasos:**

- 1. En la página Curso Paralelo, haga clic en el botón "Promedios Generales"
- 2. Hacer uso de las opciones del informe interactivo para ordenar y buscar información de acuerdo a las necesidades de los usuarios.

# **Comportamiento Esperado:**

La información que se despliega en esta página corresponde al nivel, curso y junta que se desea realizar, los botones y links se muestran correctamente. El informe interactivo da la facilidad al usuario de ver la información requerida.

# **Resultado de la Prueba**

# **Observaciones Técnicas:**

Los datos se filtraron en base al nivel y curso seleccionado, el gráfico muestra la información adecuada y pertinente sobre los promedios de los estudiantes. **Observaciones de Usabilidad:**

La distribución de los elementos en la pantalla es correcta y los colores usados permiten al usuario diferenciarlos y navegar adecuadamente por el contenido de la página. El informe interactivo es de gran ayuda para mostrar la información en base a los requerimientos de los usuarios.

# **Errores:**

El módulo no presenta errores.

*Nota.* Fuente: Autor

Para poder obtener este informe en el sistema anterior se utiliza una hoja de cálculo con tablas dinámicas, la misma que tiene que ser configurada para cada curso haciendo que se invierta mucho tiempo en este proceso, en el nuevo sistema este módulo está automatizado con la utilización de informes interactivos que muestran los datos de forma detallada y gráfica, lo cual significa una mejora del 93,33% con respecto al anterior.

#### **Figura 28**

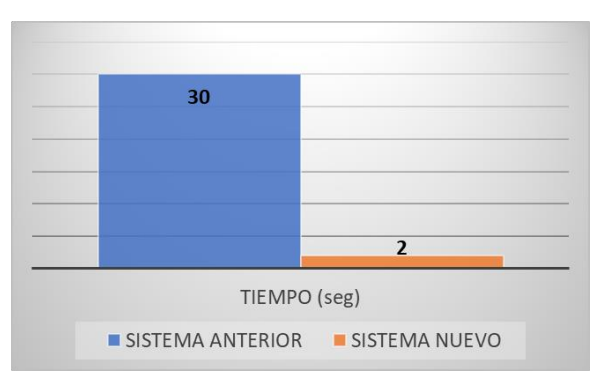

*Tiempo para Generar Informe de Promedios Generales*

*Nota.* Fuente: Autor

# 5.4 PRUEBA Y RESULTADOS PÁGINA PROMEDIOS - CURSO - MATERIA

En la Tabla 12 se observan los resultados de la prueba realizada a la página

Promedios – Curso – Materia que permite observar los promedios obtenidos en

cada materia por paralelo.

# **Tabla 12**

*Prueba y Resultados Página Promedios – Curso – Materia*

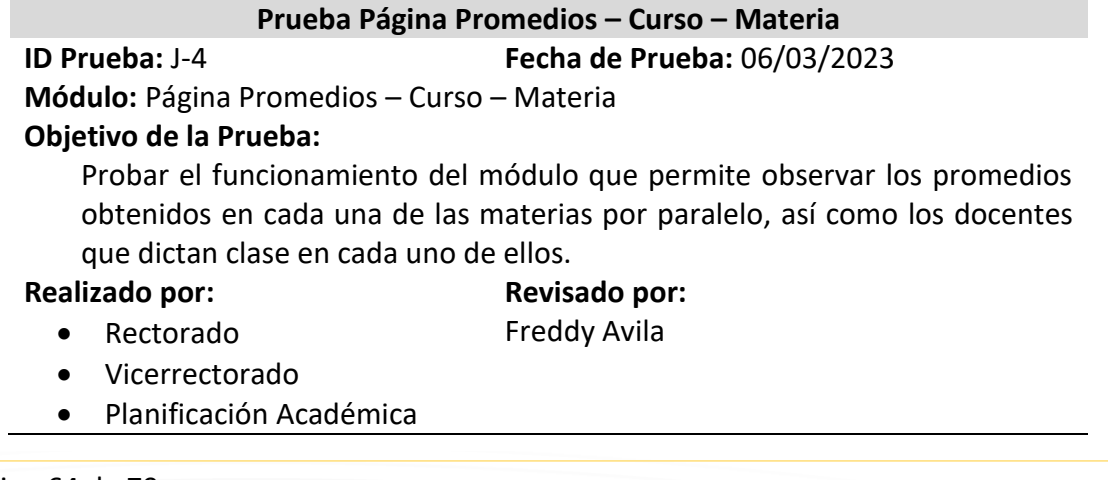

Página 64 de 79

#### **Desarrollo de la Prueba**

#### **Pasos:**

- 1. En la página Curso Paralelo, haga clic en el botón "Promedios Curso Materia"
- 2. En el campo respectivo seleccionar la materia que se desea analizar.

# **Comportamiento Esperado:**

La información que se despliega en esta página corresponde al nivel, curso y junta que se desea realizar, el campo en el que se debe seleccionar la materia muestra los datos correctos. Los gráficos generados permiten el análisis adecuado de cada uno de los casos. El listado de docentes que dictan clase en cada uno paralelo es correcto.

# **Resultado de la Prueba**

#### **Observaciones Técnicas:**

Los datos se filtraron en base al nivel, curso y materia seleccionada, los gráficos muestran la información adecuada y pertinente sobre los promedios de las materias en cada paralelo.

### **Observaciones de Usabilidad:**

La distribución de los elementos en la pantalla es correcta y los colores usados permiten al usuario diferenciarlos y navegar adecuadamente por el contenido de la página. El informe interactivo con los docentes por paralelo, es de gran ayuda para mostrar la información en base a los requerimientos de los usuarios. Los gráficos con los promedios presentan información con claridad, los colores y fuentes son los adecuados.

#### **Errores:**

El módulo no presenta errores.

*Nota.* Fuente: Autor

Esta página permite visualizar un informe gráfico de promedios por materia, este módulo no existe en el sistema actual manejado con hojas de cálculo, por lo que, la incorporación del mismo en el programa desarrollado es una mejora del 100% con respecto al anterior.

# 5.5 PRUEBA Y RESULTADOS PÁGINA

# ESTADÍSTICAS - CURSO

En la Tabla 13 se pueden observar los resultados de la prueba realizada a la página

Estadísticas - Curso.

# **Tabla 13**

*Prueba y Resultados Página Estadísticas - Curso*

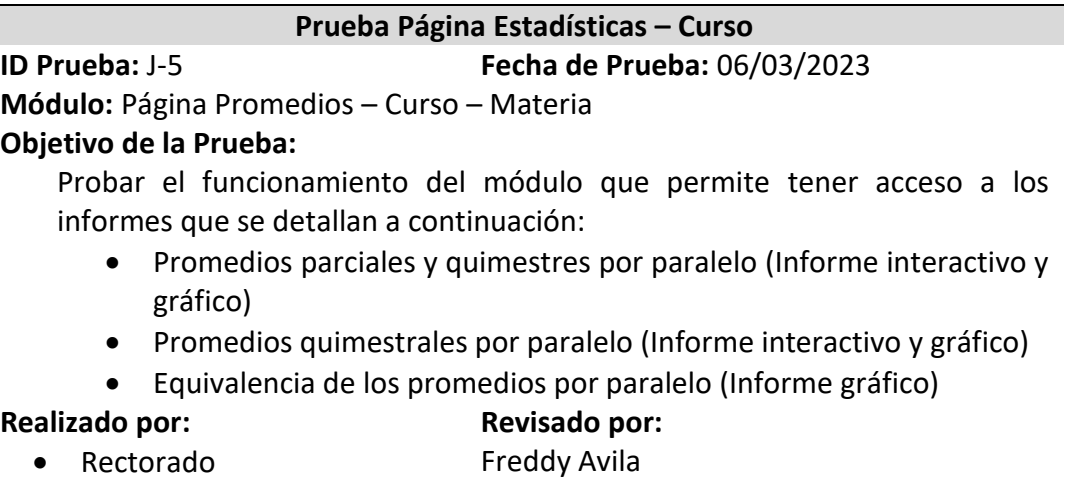

- Vicerrectorado
- Planificación Académica

#### **Desarrollo de la Prueba**

#### **Pasos:**

- 1. En la página Curso Paralelo, haga clic en el botón "Estadísticas Curso"
- 2. En cada gráfico verificar el funcionamiento de los botones: Horizontal, Vertical, Stack, Unstack.

# **Comportamiento Esperado:**

La información que se despliega en esta página corresponde al nivel, curso y junta que se desea realizar. Los gráficos generados permiten el análisis adecuado de cada uno de los casos.

#### **Resultado de la Prueba**

#### **Observaciones Técnicas:**

Los datos se filtraron en base al nivel y curso seleccionados, los gráficos muestran la información adecuada y pertinente sobre los promedios de cada paralelo. **Observaciones de Usabilidad:**

La distribución de los objetos en la pantalla es correcta y los colores usados permiten al usuario diferenciarlos y navegar adecuadamente por el contenido de la página. Los botones y la opción zoom en cada gráfico permiten adecuar la imagen que se observa en cada gráfico a las necesidades de los usuarios.

## **Errores:**

El módulo no presenta errores.

*Nota.* Fuente: Autor

Página 66 de 79

Este informe en el sistema anterior se obtiene por medio de una hoja de cálculo con tablas dinámicas, resultando demorado y repetitivo, en el nuevo sistema este proceso está automatizado con la utilización de informes interactivos que muestran los datos de manera gráfica y detallada. La implementación de este módulo significa una mejora del 96,66% con respecto al anterior.

# **Figura 29**

*Tiempo para Generar Informe estadístico de Calificaciones por Curso*

| 60           |                |
|--------------|----------------|
|              |                |
|              |                |
|              | $\overline{2}$ |
| TIEMPO (seg) |                |

*Nota.* Fuente: Autor

# 5.6 PRUEBA Y RESULTADOS PÁGINA PARALELO – EQUIVALENCIA

En la Tabla 14 se observan los resultados de la prueba realizada a la página

Paralelo – Equivalencia.

# **Tabla 14**

*Prueba y Resultados Página Paralelo - Equivalencia*

**Prueba Página Paralelo – Equivalencia**

**ID Prueba:** J-6 **Fecha de Prueba:** 06/03/2023

**Módulo:** Página Paralelo – Equivalencia

# **Objetivo de la Prueba:**

Probar el funcionamiento del módulo que permite acceder a informes gráficos e interactivos:

- Gráfico Materias Paralelo (Informe gráfico)
- Paralelo Estudiante (Informe interactivo)
- Equivalencia Paralelo Estudiante

# **Realizado por:**

#### **Revisado por:** Freddy Avila

- Rectorado
	- Vicerrectorado
- Planificación Académica

Página 67 de 79

#### **Desarrollo de la Prueba**

#### **Pasos:**

- 1. En la página Curso Paralelo, hacer clic en el link del paralelo que se desea analizar.
- 2. Acceder a los informes haciendo clic en los botones y links:
	- Botón: Gráfico Materias Paralelo
	- Botón: Ver todos los estudiantes del paralelo
	- Link: Equivalencias

### **Comportamiento Esperado:**

La información que se muestra corresponde al curso, paralelo y junta seleccionada. La información que se despliega en esta página permite acceder fácilmente a los informes antes mencionados.

#### **Resultado de la Prueba**

# **Observaciones Técnicas:**

Los datos se filtraron en base al nivel y curso seleccionados.

## **Observaciones de Usabilidad:**

La distribución de los elementos en la pantalla es correcta y los colores usados permiten al usuario diferenciarlos y navegar adecuadamente por el contenido de la página.

#### **Errores:**

El módulo no presenta errores.

*Nota.* Fuente: Autor

Esta página permite el acceso a varios informes interactivos que hacen posible seleccionar a los estudiantes para su análisis tomando en cuenta algunos criterios determinados, este módulo no existe en el sistema anterior que se lo maneja con hojas de cálculo, por lo que la incorporación del mismo en el nuevo programa es una mejora del 100% en cuanto a su funcionalidad.

# 5.7 PRUEBA Y RESULTADOS PÁGINA GRÁFICO - $MATERIAS - PARALELO$

En la Tabla 15 se observan los resultados de la prueba realizada a la página Gráfico – Materias – Paralelo.

### **Tabla 15**

*Prueba y Resultados Página Gráfico – Materias – Paralelo* 

**Prueba Página Gráfico – Materias – Paralelo ID Prueba:** J-7 **Fecha de Prueba:** 06/03/2023 **Módulo:** Página Gráfico – Materias – Paralelo

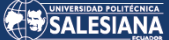

#### **Objetivo de la Prueba:**

Probar el funcionamiento del módulo que permite acceder a informes interactivos y gráficos:

Equivalencia – Materia – Estudiante (Informe Interactivo)

# **Realizado por:**

Freddy Avila

**Revisado por:**

Vicerrectorado

Rectorado

Planificación Académica

# **Desarrollo de la Prueba**

### **Pasos:**

- 1. En la página Paralelo Equivalencia, hacer clic en el botón Gráfico Materias – Paralelo.
- 2. En los gráficos que se generan, hacer clic en las barras que muestran la cantidad de alumnos que se encuentran en cada equivalencia según su rango.
- 3. Haciendo clic en cualquiera de las barras se puede acceder al informe Equivalencia – Materia – Estudiante.

#### **Comportamiento Esperado:**

La información que se muestra corresponde al curso, paralelo y junta seleccionada. La información que se despliega en esta página permite acceder fácilmente a los informes antes mencionados. Los links desde cada una de las barras funcionan correctamente y muestran el informe señalado.

#### **Resultado de la Prueba**

#### **Observaciones Técnicas:**

Los datos se filtraron en base al nivel y curso seleccionados. Los links en las barras del gráfico permiten acceder al informe que se mencionó anteriormente.

#### **Observaciones de Usabilidad:**

La distribución de los elementos en la pantalla es correcta y los colores usados permiten al usuario diferenciarlos y navegar adecuadamente por el contenido de la página. Las herramientas zoom en los gráficos funcionan correctamente dejando observar de una manera adecuada los datos requeridos.

#### **Errores:**

El módulo no presenta errores.

#### *Nota.* Fuente: Autor

Los informes que se presentan de manera gráfica permiten acceder a las notas de los estudiantes tomando en cuenta la materia y la equivalencia de las calificaciones, este módulo no existe en el software anterior, por lo que su creación constituye un aporte considerable (100%) a la funcionalidad del nuevo programa.

# 5.8 PRUEBA Y RESULTADOS PÁGINA

# EQUIVALENCIA - MATERIA - ESTUDIANTE

En la Tabla 16 se observan los resultados de la prueba realizada a la página

Equivalencia – Materia – Estudiante.

# **Tabla 16**

*Prueba y Resultados Página Equivalencia – Materia – Estudiante*

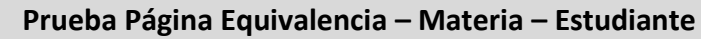

**ID Prueba:** J-8 **Fecha de Prueba:** 07/03/2023

**Módulo:** Página Equivalencia – Materia - Estudiante

# **Objetivo de la Prueba:**

Probar el funcionamiento del módulo que permite visualizar en un informe interactivo los las notas obtenidas por los estudiantes en la materia seleccionada y que se encuentran dentro del rango de equivalencia señalado. Además, se desea probar el acceso a las calificaciones del estudiante mediante la visualización del informe:

Calificaciones - Estudiante (Informe Interactivo)

# **Realizado por:**

#### **Revisado por:** Freddy Avila

- Rectorado
- Vicerrectorado
- Planificación Académica

# **Desarrollo de la Prueba**

#### **Pasos:**

- 1. En la página Gráfico Materias Paralelo, hacer clic sobre la barra del gráfico que señala la materia que se desea analizar.
- 2. Haciendo clic en cualquiera de los nombres de los estudiantes que se muestran, se puede acceder al detalle de las calificaciones mediante la visualización del informe Calificaciones – Estudiante.

# **Comportamiento Esperado:**

La información que se muestra corresponde al curso, paralelo, materia y junta seleccionada. La información que se despliega en esta página permite acceder fácilmente a los informes antes mencionados. Los links en cada uno de los estudiantes funcionan correctamente y muestran el informe con las calificaciones del mismo.

#### **Resultado de la Prueba**

# **Observaciones Técnicas:**

Los datos se filtraron en base al nivel, curso, paralelo y equivalencia seleccionados. Los links en los nombres de los estudiantes permiten acceder al informe que muestra el detalle de sus calificaciones.

# **Observaciones de Usabilidad:**

La distribución de los elementos en la pantalla es correcta y los colores usados permiten al usuario diferenciarlos y navegar adecuadamente por el contenido de

```
la página. Los links funcionan adecuadamente y presentan los informes 
esperados.
Errores:
El módulo no presenta errores.
```
*Nota.* Fuente: Autor

En el sistema anterior este informe se lo podía obtener con la aplicación de tablas dinámicas, filtros y segmentación de datos, que demandaban una gran cantidad de tiempo para su correcta configuración. En el nuevo sistema que se ha desarrollado, este módulo permite acceder de manera directa a este informe interactivo, disminuyendo considerablemente esfuerzo y tiempo en un 95% para obtener esta información.

# **Figura 30**

*Tiempo para Generar Informe Equivalencia – Materia - Estudiante*

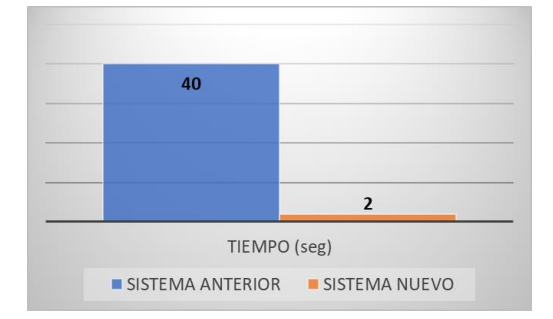

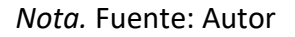

# 5.9 PRUEBA Y RESULTADOS PÁGINA PARALELO -**ESTUDIANTE**

En la Tabla 17 se observan los resultados de la prueba realizada a la página

Paralelo – Estudiante.

**Tabla 17**

*Prueba y Resultados Página Paralelo - Estudiante*

**Prueba Página Paralelo - Estudiante ID Prueba:** J-9 **Fecha de Prueba:** 07/03/2023 **Módulo:** Página Paralelo – Estudiante

#### **Objetivo de la Prueba:**

Probar el funcionamiento del módulo que permite visualizar en un informe interactivo el listado completo de estudiantes por paralelo.

Además, se desea probar el acceso a las calificaciones del estudiante mediante la visualización del informe:

Calificaciones - Estudiante (Informe Interactivo)

#### **Realizado por:**

**Revisado por:** Freddy Avila

- Rectorado Vicerrectorado
- Planificación Académica

#### **Desarrollo de la Prueba**

#### **Pasos:**

- 1. En la página Paralelo Equivalencia, hacer clic sobre el botón "Ver todos los estudiantes del paralelo".
- 2. Haciendo clic en cualquiera de los nombres de los estudiantes que se muestran, se puede acceder al detalle de las calificaciones mediante la visualización del informe Calificaciones – Estudiante.

#### **Comportamiento Esperado:**

La información que se muestra corresponde al curso, paralelo y junta seleccionada. La información que se despliega en esta página permite acceder fácilmente al informe antes mencionado. Los links en cada uno de los estudiantes funcionan correctamente y muestran el informe con las calificaciones del mismo.

# **Resultado de la Prueba**

#### **Observaciones Técnicas:**

Los datos se filtraron en base al nivel, curso y paralelo seleccionado. Los links en los nombres de los estudiantes permiten acceder al informe que muestra el detalle de sus calificaciones.

#### **Observaciones de Usabilidad:**

La distribución de los elementos en la pantalla es correcta y los colores usados facilitan al usuario diferenciarlos y navegar adecuadamente por el contenido de la página. Los links funcionan adecuadamente y presentan los informes esperados.

#### **Errores:**

El módulo no presenta errores.

#### *Nota.* Fuente: Autor

Este informe interactivo que muestra los promedios de los estudiantes de cada paralelo y que a su vez permite acceder al detalle de las calificaciones obtenidas en cada una de las asignaturas, no existe en el sistema anterior, por lo que, la incorporación de este módulo en el nuevo software ayuda en un 100% a visualizar el estado del rendimiento general y detallado de los alumnos.
### 5.10 PRUEBA Y RESULTADOS PÁGINA

## CALIFICACIONES - ESTUDIANTE

En la Tabla 18 se dan a conocer los resultados de la prueba realizada a la página

Calificaciones – Estudiante.

#### **Tabla 18**

*Prueba y Resultados Página Calificaciones - Estudiante* 

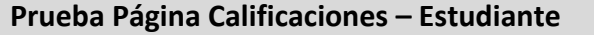

**ID Prueba:** J-10 **Fecha de Prueba:** 07/03/2023

**Módulo:** Página Calificaciones – Estudiante

#### **Objetivo de la Prueba:**

Probar el funcionamiento del módulo que permite visualizar en un informe interactivo las calificaciones completas de un estudiante.

#### **Realizado por:**

**Revisado por:** Freddy Avila

Vicerrectorado

Rectorado

Planificación Académica

#### **Desarrollo de la Prueba**

#### **Pasos:**

1. En la página Paralelo – Estudiante, hacer clic sobre el link que está en el nombre del estudiante.

#### **Comportamiento Esperado:**

La información que se muestra corresponde al nivel, curso, paralelo, estudiante y junta seleccionada. La información que se despliega en esta página permite realizar un análisis adecuado de la situación académica del estudiante.

#### **Resultado de la Prueba**

#### **Observaciones Técnicas:**

Los datos se filtraron en base al nivel, curso, paralelo y junta seleccionada. **Observaciones de Usabilidad:**

La distribución de los elementos en la pantalla es correcta y los colores usados permiten al usuario diferenciarlos y navegar adecuadamente por el contenido de la página.

**Errores:**

El módulo no presenta errores.

*Nota.* Fuente: Autor

En el sistema anterior este informe se lo podía obtener con la aplicación de tablas dinámicas, filtros y segmentación de datos, que demandaban una gran cantidad de tiempo para su correcta configuración y visualización de la información. En el nuevo sistema que se ha desarrollado, este módulo permite acceder de manera directa a

este informe interactivo que muestra las calificaciones de manera detallada y gráfica, disminuyendo considerablemente esfuerzo y tiempo en un 50 %, y esto no solo en el acceso a los datos sino también en la toma de decisiones sobre la promoción de un estudiante con problemas académicos.

#### **Figura 31**

*Promedio de Tiempo Necesario para Analizar Estudiantes con Problemas*

#### *Académicos*

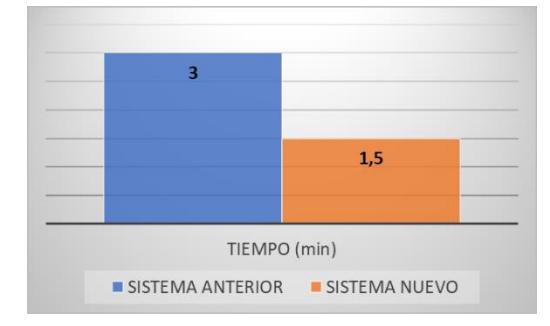

*Nota.* Fuente: Autor

# **6. CONCLUSIONES**

Una vez que se ha terminado el trabajo propuesto, puedo concluir que:

- He podido cumplir con todos los objetivos planteados, desde el análisis, diseño, desarrollo, implementación y pruebas del nuevo sistema web, mejorando de una manera considerable los procesos que se realizan en las juntas de curso al analizar las calificaciones y toma de decisiones.
- Para una adecuada gestión, administración y desarrollo de este trabajo las metodologías Scrum y RAD se han ajustado perfectamente a las características y requerimientos de la institución permitiendo una labor continua y responsable de cada uno de los actores inmersos en este proceso.
- El sistema desarrollado permite que los departamentos responsables de la gestión académica puedan tener un mejor control de sus procesos y de

manera especial en el seguimiento continuo del rendimiento de los estudiantes.

- La implementación de informes interactivos y gráficos en un dashboard y en las diferentes páginas creadas, han permitido tener a los departamentos pertinentes una visión y un panorama más completo del rendimiento académico, mostrando datos estadísticos por niveles, cursos, paralelos y estudiantes.
- El que la institución cuente con una base de datos como Oracle con las licencias respectivas ha permitido que la aplicación se pueda desarrollar utilizando la herramienta APEX, que por sus características y bondades brinda una completa integración entre los módulos desarrollados y la base de datos.
- La implementación de esta aplicación constituye un valioso aporte a la mejora continua de la institución, permitiendo modernizar y automatizar procesos que van muy acorde con los avances tecnológicos que la sociedad demanda hoy en día.
- En promedio la Unidad Educativa cuenta con 400 estudiantes por curso, distribuidos en 10 paralelos, la junta de cada curso con el sistema anterior tenía una duración de 120 minutos por cuanto los informes de notas de los estudiantes se presentaban en hojas de cálculo y se necesitaba configurar tablas dinámicas, filtros y segmentaciones de datos, además la cantidad de estudiantes que se mostraba era la totalidad del curso y no solo los que ameritaban un análisis detallado por los problemas académicos que presentaban, con el nuevo sistema desarrollado, el tiempo promedio de duración de cada junta disminuyó a 80 minutos, obteniendo una mejora del 33,33% y además se centró el análisis en los estudiantes que necesitan ser examinados de una manera más exhaustiva por los problemas de rendimiento que presentan, bajando esta cantidad a 120 alumnos, es decir se optimizó el sistema para analizar calificaciones y tomar decisiones en un 70%.

#### **Figura 32**

*Tiempo y Cantidad de Estudiantes que se Analizan en una Junta de Curso*

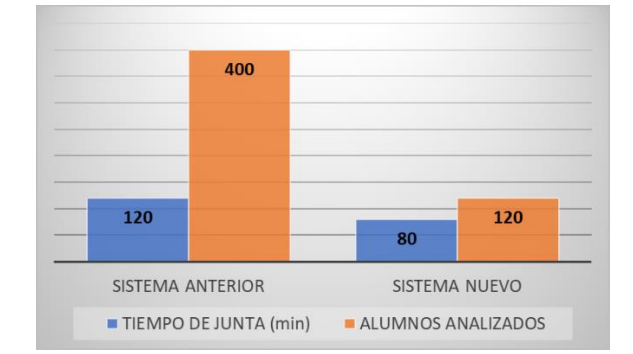

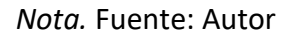

# 7. ESTUDIO BIBLIOMÉTRICO

En la figura 33 se pude observar un estudio bibliométrico en relación a las palabras claves empleadas para la búsqueda de los trabajos relacionados con la investigación realizada. Para este estudio se utilizó el software VosViewer que permite visualizar gráficamente la relación de todas las investigaciones extraídas de las bases de datos científicas.

#### **Figura 33**

*Estudio Bibliométrico de los temas investigados*

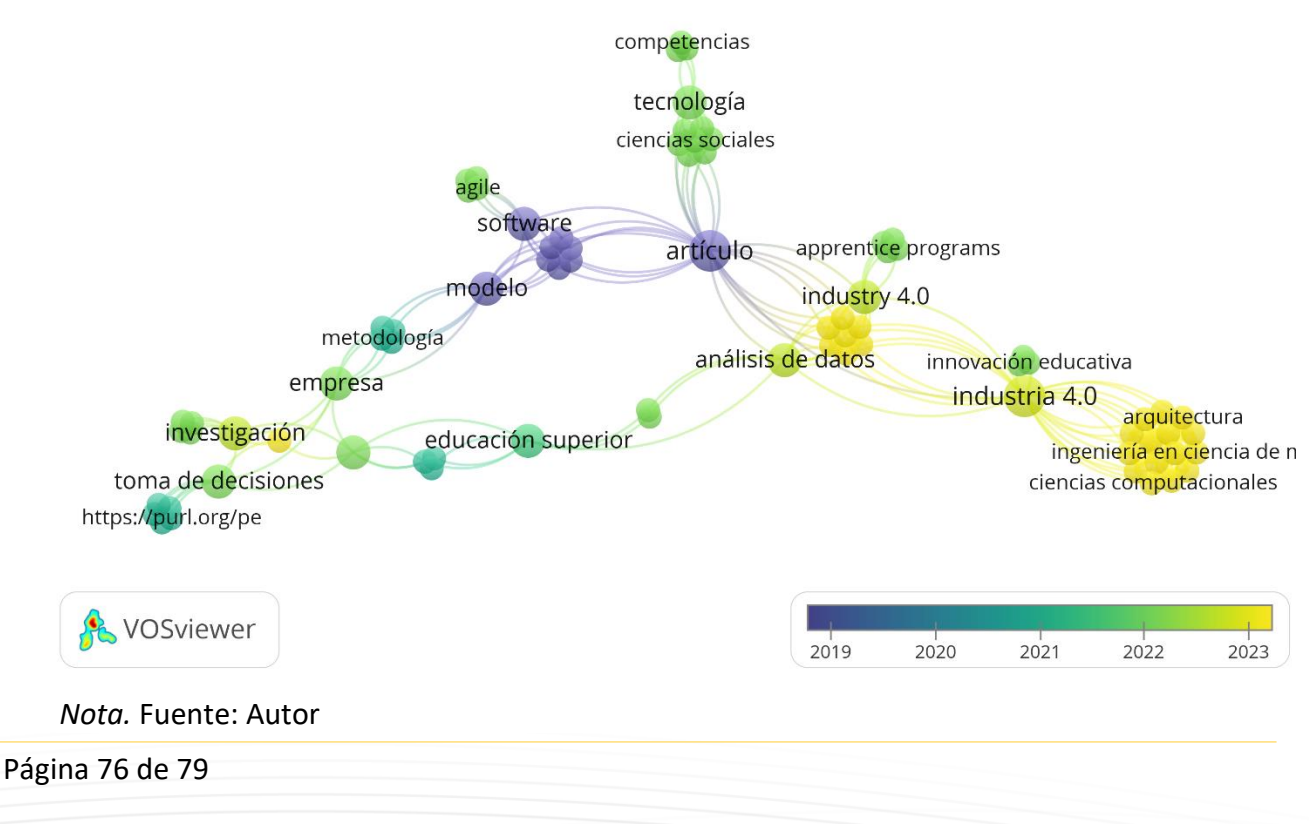

# REFERENCIAS

- Arias, E. J. J., Zambrano, L. O. A., & Chalacán, L. J. M. (2022). Sistemas para el diseño y desarrollo de sitios web. *Dilemas Contemporáneos: Educación, Política y Valores*. https://doi.org/10.46377/DILEMAS.V10I1.3290
- Ávila-Camacho, F. J., & Moreno-Villalba, L. M. (2023). Internet de las Cosas (IoT) Retos para las Empresas en la era de la Industria 4.0. *Pädi Boletín Científico de Ciencias Básicas e Ingenierías Del ICBI*, *10*(20), 10–16. https://doi.org/10.29057/ICBI.V10I20.9516
- Avitia-Carlos, P., Candolfi-Arballo, N., Rodriguez-Verduzco, J. L., & Rodriguez-Tapia, B. (2022). Condiciones para el desarrollo y certificación de competencias técnicas de Industria 4.0. *Revista Iberoamericana de Tecnologias Del Aprendizaje*, *17*(4), 336– 342. https://doi.org/10.1109/RITA.2022.3217135
- Bautista-Villegas, E. (2022). Metodologías agiles XP y Scrum, empleadas para el desarrollo de páginas web, bajo MVC, con lenguaje PHP y framework Laravel. *Revista Amazonía Digital*, *1*(1), e168–e168. https://doi.org/10.55873/RAD.V1I1.168
- Belman-López, C. E., Jiménez-García, J. A., Vázquez-Lopez, J. A., & Camarillo-Gómez, K. A. (2023). Diseño de una arquitectura para sistemas y aplicaciones en Industria 4.0 basada en computación en la nube y análisis de datos. *Revista Iberoamericana de Automática e Informática Industrial*, *20*(2), 137–149. https://doi.org/10.4995/RIAI.2022.17791
- Capuñay Uceda, O. E., & Antón Perez, J. M. (2021). Influencia de SCRUM en los plazos de entrega y rendimiento en los proyectos de las asignaturas de Desarrollo de Software. *Revista Iberoamericana de Tecnología En Educación y Educación En Tecnología*, *29*, e4. https://doi.org/10.24215/18509959.29.e4
- David, C., Toscano, R., Marcela, A., Navarro, H., Herrera, D. Á., & Herrera, Á. (2022). Revisión sistemática de las innovaciones educativas en Instituciones de Educación Superior para el desarrollo de competencias de la industria 4.0. *Transdigital*, *3*(6), 1–37. https://doi.org/10.56162/TRANSDIGITAL143
- Estrada-Velasco, M. V., Núñz-Villacis, J. A., Saltos-Chávez, P. R., & Cunuhay-Cuchipe, W. C. (2021). Revisión Sistemótica de la Metodología Scrum para el Desarrollo de Software. *Domino de Las Ciencias*, *7*(4), 434–447. https://doi.org/10.23857/dc.v7i4.2429
- Fuentes-Gavilánez, L. S., Erazo-Castillo, J. J., Espinoza-Tinoco, L. M., & Palacios-Benalcázar, R. M. (2023). Retos, estrategias y aplicación de Business Intelligence en la Industria 4.0 para empresas y organizaciones. *Domino de Las Ciencias*, *9*(2), 468–479. https://doi.org/10.23857/dc.v9i1
- Garcés, H., Jalón, E., & Albarracín, L. (2021). Análisis de la metodología de desarrollo rápido de aplicaciones en el control de nóminas agrícolas. *Revista Arbitrada Interdisciplinaria Koinonía, ISSN-e 2542-3088, Vol. 6, N<sup>o</sup> . 11 (Enero-Junio), 2021, Págs. 199-215*, *6*(11), 199–215. https://doi.org/10.35381/r.k.v6i11.1263
- Lisbeth, L., González1, J., Naranjo Bert2, I., Teresa, M., Sánchez3, P., Citar, P., González, J., Bert, N., & Pantoja, &. (2022). Articulación de las funciones sustantivas de la educación superior tecnológica para el aseguramiento de la calidad. *Revista*

*Publicando, ISSN-e 1390-9304, Vol. 9, N<sup>o</sup> . 33, 2022 (Ejemplar Dedicado a: Enero-Febrero-Marzo), Págs. 1-13*, *9*(33), 1–13. https://doi.org/10.51528/rp.vol8.id2277

- Lopera-Pérez, M., Zapata, M. E. C., & Orozco, M. J. G. (2022). Laboratorio de medio ambiente «e-lab»: ODS 4 y 6 a través de tecnologías emergentes. *Enseñanza de Las Ciencias. Revista de Investigación y Experiencias Didácticas*, *40*(3), 165–183. https://doi.org/10.5565/rev/ensciencias.3331
- Mamani, U. Q., & Sucari, Y. V. S. (2022). TECNOLOGÍAS CONVERGENTES EN LA INDUSTRIA 4.0 (I4.0). *Waynarroque - Revista de Ciencias Sociales Aplicadas*, *2*(4), 63–74. https://doi.org/10.47190/RCSAW.V2I4.40
- Marques, A. S., César, U., Perú, V., Roberto, J., Espinoza, I., Vallejo, U. C., Verónica, E., & Farroñán, R. (2023). Los objetivos del desarrollo sostenible y su inclusión al currículo universitario: una revisión de literatura : The goals of sustainable development and their inclusion in the university curriculum: a literature review. *LATAM Revista Latinoamericana de Ciencias Sociales y Humanidades*, *4*(2), 313– 330. https://doi.org/10.56712/latam.v4i2.613
- Mendoza, O. R. G., Soto, P. E. R., Morán, M. Y. O., & Torres, O. A. A. (2023). Solución informática basada en un sistema estructurado de gestión y control de riesgos profesionales. *RECIAMUC*, *7*(2), 195–209.

https://doi.org/10.26820/RECIAMUC/7.(2).ABRIL.2023.195-209

- Mora-Vicarioli, F. R., Arce-Solano, J. L., Padilla-Romero, K., & Muñiz-Umaña, G. (2021). Implementación de un sistema de inteligencia de negocios. Escuela de Ciencias de la Administración UNED. *Revista Electrónica Calidad En La Educación Superior*, *12*(1), 76–103. https://doi.org/10.22458/CAES.V12I1.3520
- Ramírez, E. B., Estrella, C. W. G., & Gárate, S. K. S. (2021). La inteligencia de negocios y la analítica de datos en los procesos empresariales. *Revista Científica de Sistemas e Informática*, *1*(2), 38–53. https://doi.org/10.51252/RCSI.V1I2.167
- Ramos Jimenez, R., Chávez Valdez, R. E., Elizabeth, P., Millán, F., Trinidad, M., & Encinas, S. (n.d.). DISEÑO DE UNA BASE DE DATOS MULTIDIMENSIONAL PARA LA GESTIÓN DE DATOS CATASTRALES DESIGN OF A MULTIDIMENSIONAL DATABASE FOR THE MANAGEMENT OF CATASTRAL. *Ed*, *39*, 2021–2022. https://doi.org/10.17993/3ctic.2021.104.105-127
- Ramos, R. M. D. L. C., Villanueva, C. J. Y., & Villanueva, H. R. Y. (2022). Producción científica relacionada al ODS 4: un análisis bibliométrico global. *Ciencia Latina Revista Científica Multidisciplinar*, *6*(6), 13805–13823. https://doi.org/10.37811/CL\_RCM.V6I6.4368
- Ricardo, B., & Gonzaga, A. (2021). Inteligencia de negocios para la toma de decisiones: un enfoque desde la dirección estratégica de instituciones educativas. *Repositorio Institucional - UTP*, *6*(19), 295–312.

https://doi.org/10.29394/SCIENTIFIC.ISSN.2542-2987.2021.6.19.15.295-312

Rolando, J., Ríos, M., Antonio, J., Tapia, H., Pedreira-Souto, N., Paúl, H., & León, P. (2021). Comparativa de metodologías de desarrollo de aplicaciones móviles. *3C Tecnología*, *10*(2), 73–93.

https://doi.org/10.17993/3CTECNO/2021.V10N2E38.73-93

- ROTAVICIUS, C. J. (2022). Hacia un análisis de la polaridad del Big Data. *UCV Hacer*, *11*(1), 73–78. https://doi.org/10.18050/REVUCVHACER.V11N1A7
- Sarango, A. F. H., Yacelga, A. P. M., Sevilla, R. M. N., Sailema, M. E. C., & Lescano, J. C. P. (2023). Inteligencia de negocios en la gestión empresarial: un análisis a las

investigaciones científicas mundiales: Business intelligence in business management: a review of worldwide scientific research. *LATAM Revista Latinoamericana de Ciencias Sociales y Humanidades*, *4*(1), 3367–3382. https://doi.org/10.56712/latam.v4i1.493

- Torres, D. I. R. (2021). Contribution of higher education to the Sustainable Development Goals from teaching. *Revista Espanola de Educacion Comparada*, *37*, 89–110. https://doi.org/10.5944/REEC.37.2021.27763
- Tymkiw, N., Manuel Bournissen, J., & Cecilia Tumino, M. (2020). SCRUM como Herramienta Metodológica para el Aprendizaje de la Programación. *Revista Iberoamericana de Tecnología En Educación y Educación En Tecnología*, *26*, 81– 89. https://doi.org/10.24215/18509959.26.e9